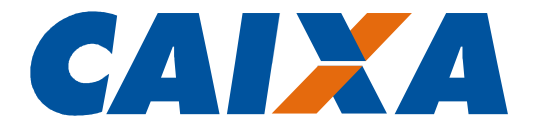

#00

# **Cadastro NIS** Cadastramento do Trabalhador em Lote Instruções para Geração de Arquivo pelas Empresas para Geração de Arquivo pelas Empresas

DEZEMBRO 2014

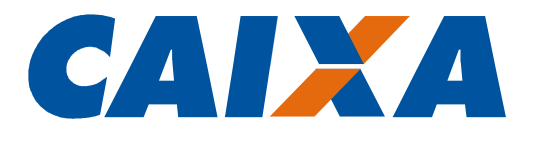

# Histórico de Revisões

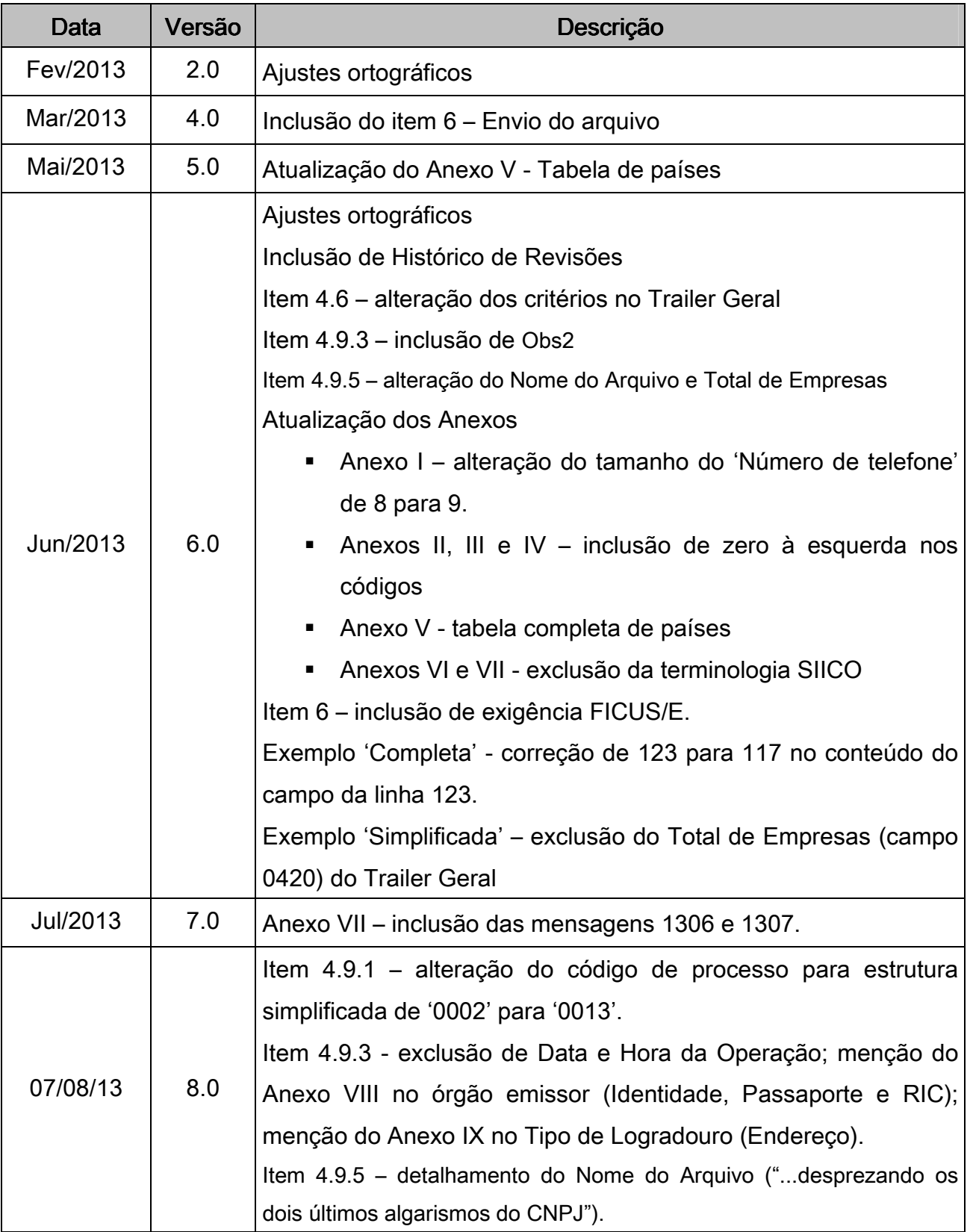

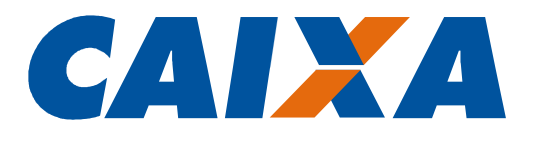

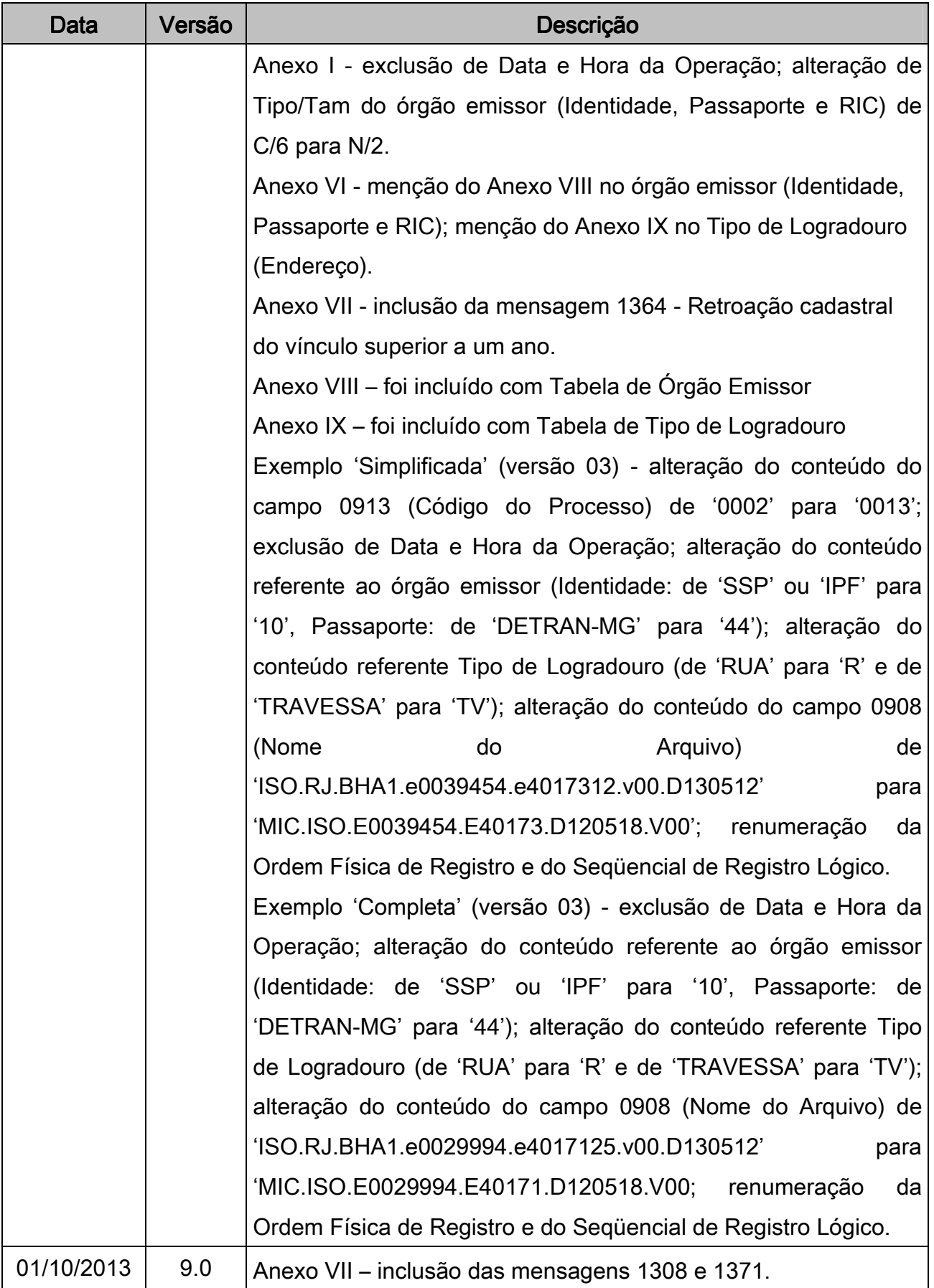

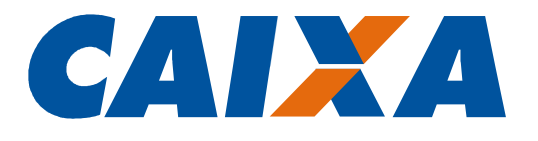

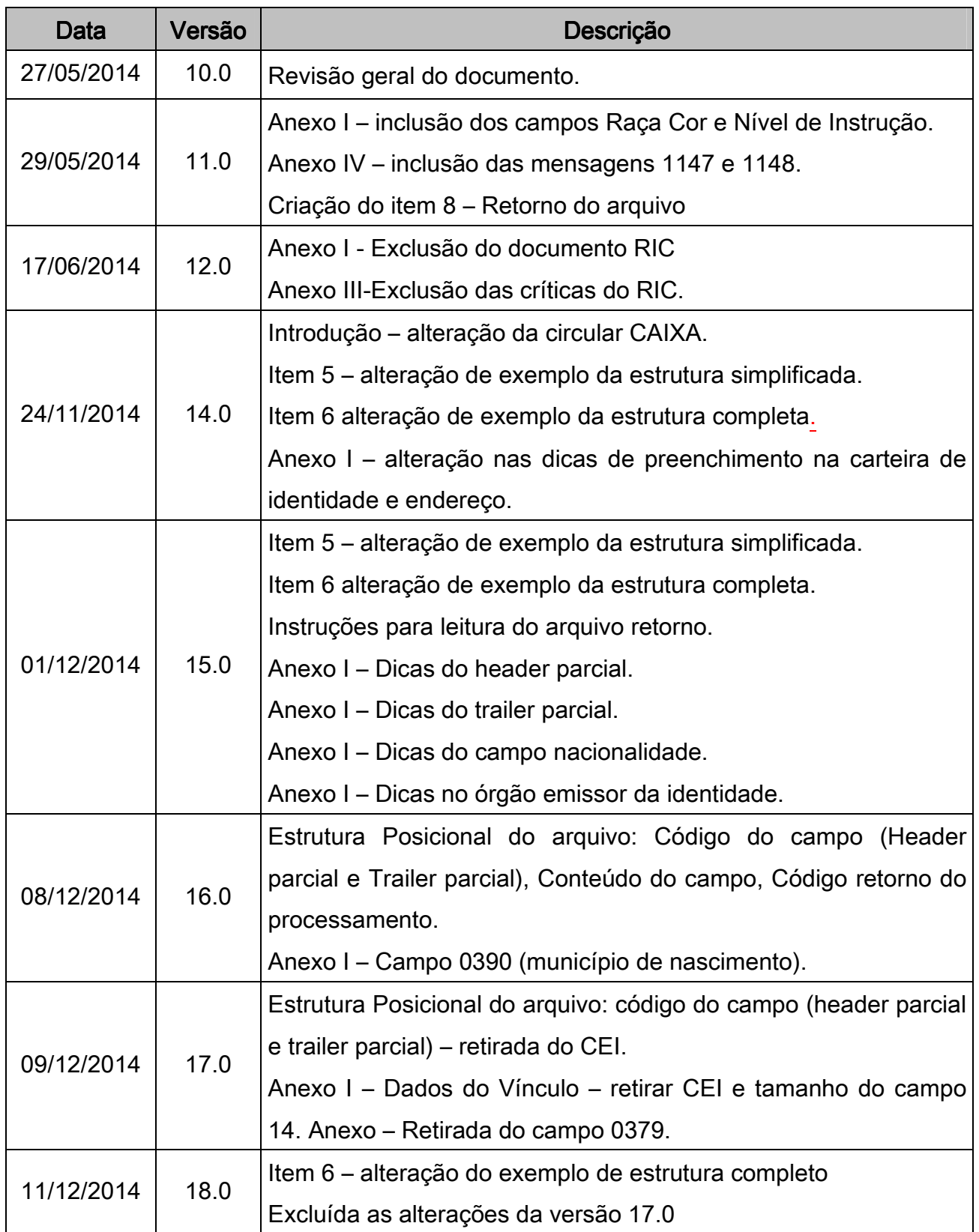

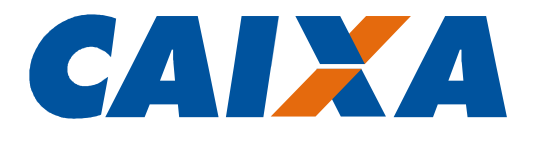

# Sumário

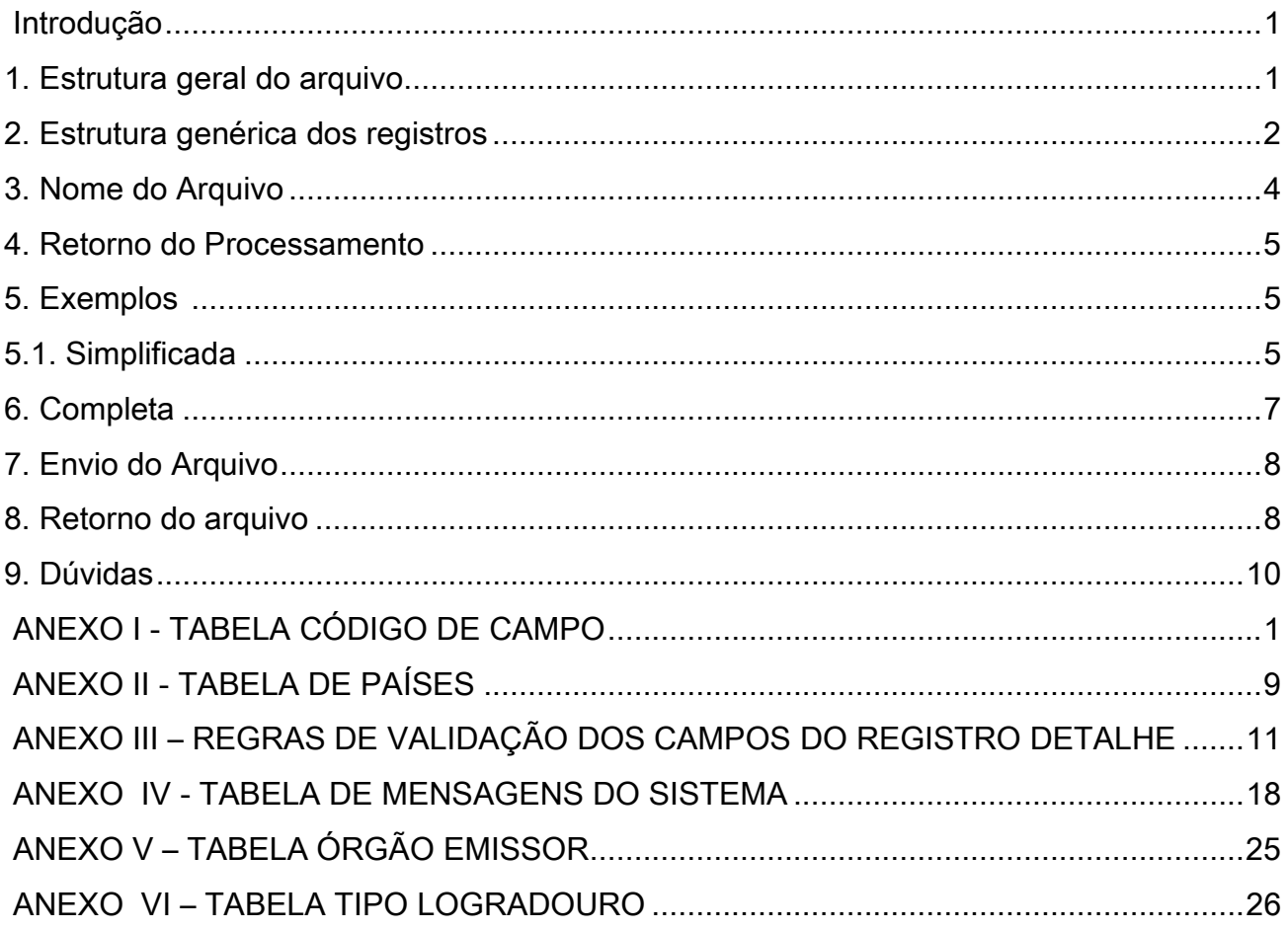

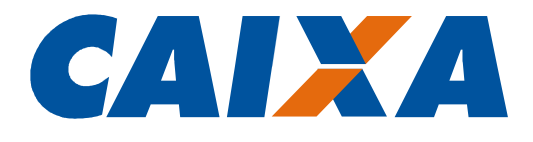

#### Introdução

Conforme Circular CAIXA Nº. 659, de 01/07/2014, publicada em D.O.U de 03/07/2014, a Empresa pode solicitar o cadastramento do trabalhador em lote, mediante envio de arquivo no formato layout padrão definido pela CAIXA, a partir do Conectividade Social.

O layout padrão trata-se de layout único, que torna o processamento das informações mais rápido e padronizado. A estrutura do arquivo é no formato "pilha", semelhante aos arquivos XML.

Esse documento tem como propósito apresentar instruções para construção do arquivo para localização e atribuição de NIS/PIS pela CAIXA.

#### 1. Estrutura geral do arquivo

O arquivo poderá ser gerado em duas estruturas distintas.

1) Simplificada – usada para os casos de envio de arquivo diretamente pela Empresa, com o seguinte conjunto de registros lógicos:

- Header Geral
- n Registros Detalhe, onde n varia de zero a 99999999999
- Trailer Geral

2) Completa – usada para os casos de envio de arquivo por Empresa com os dados segregados por filial ou Escritório de Contabilidade com dados de várias empresas distintas, contendo um conjunto de registros lógicos com a seguinte estrutura:

- Header Geral
- Header Parcial
- n Registros Detalhe, onde n varia de zero a 99999999999
- Trailer Parcial
- **Trailer Geral**

Neste caso, a sequência "Header Parcial, Registros Detalhe e Trailer Parcial", doravante denominada Lote, poderá ocorrer várias vezes no arquivo e corresponderá aos dados de uma empresa.

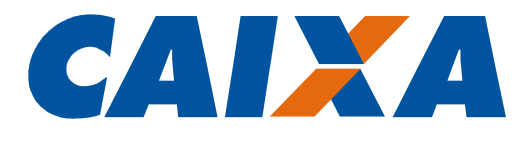

#### 2. Estrutura genérica dos registros

O arquivo é composto de registros lógicos.

Cada registro lógico corresponde a um conjunto de informações, por exemplo, dados do header, trailer ou de uma pessoa dentro do arquivo.

Cada registro lógico é composto por um ou mais registros físicos.

Cada registro físico corresponde a um campo do registro lógico.

No layout padrão, os campos do registro lógico estão dispostos em "pilha", uns abaixo dos outros. Ou seja, cada registro físico corresponde a uma linha do arquivo.

Cada linha do arquivo conterá 280 posições com os dados dispostos em colunas da seguinte maneira:

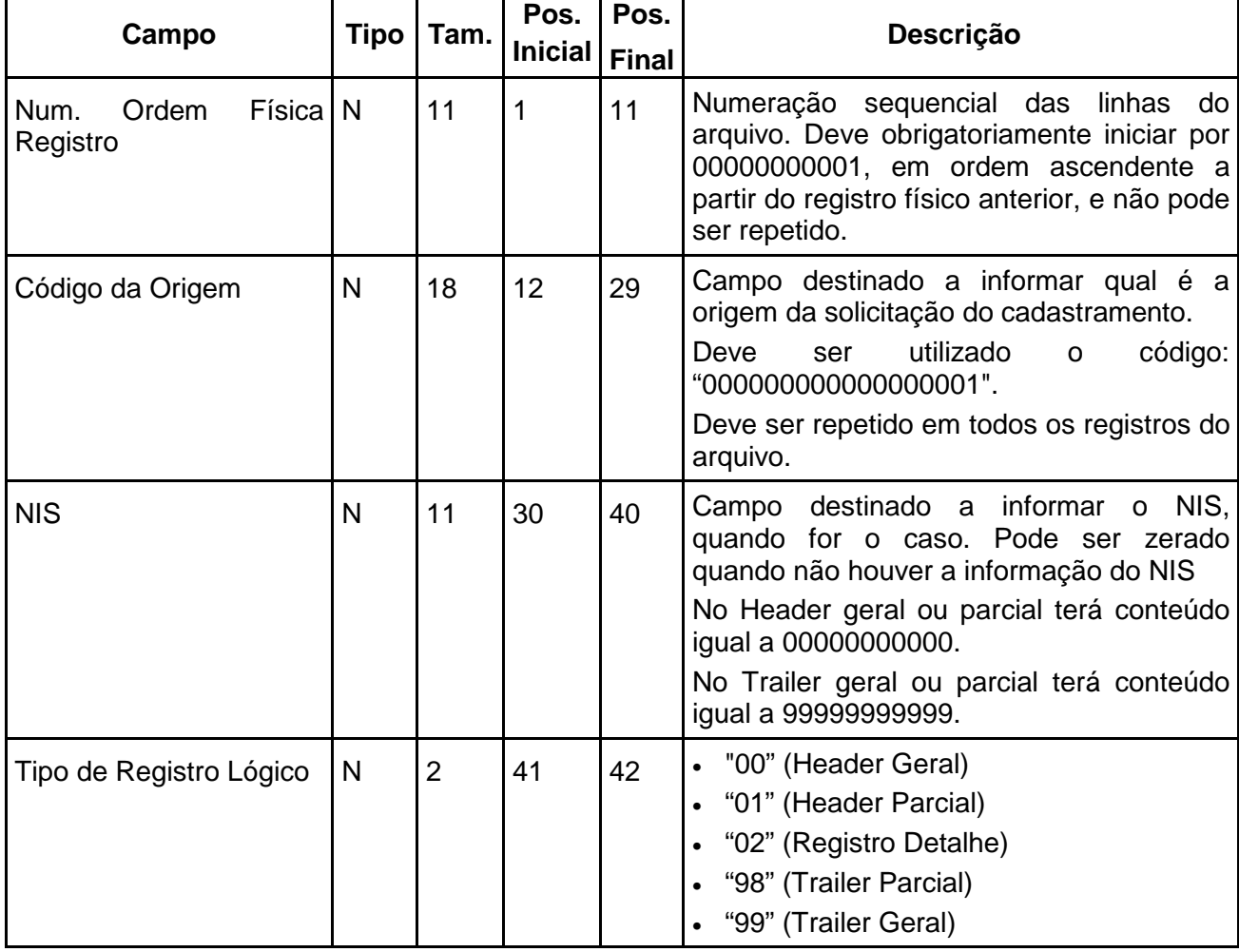

## **ESTRUTURA POSICIONAL DO ARQUIVO**

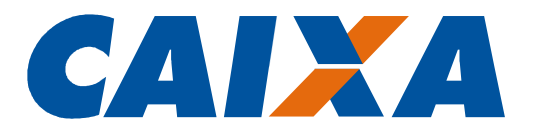

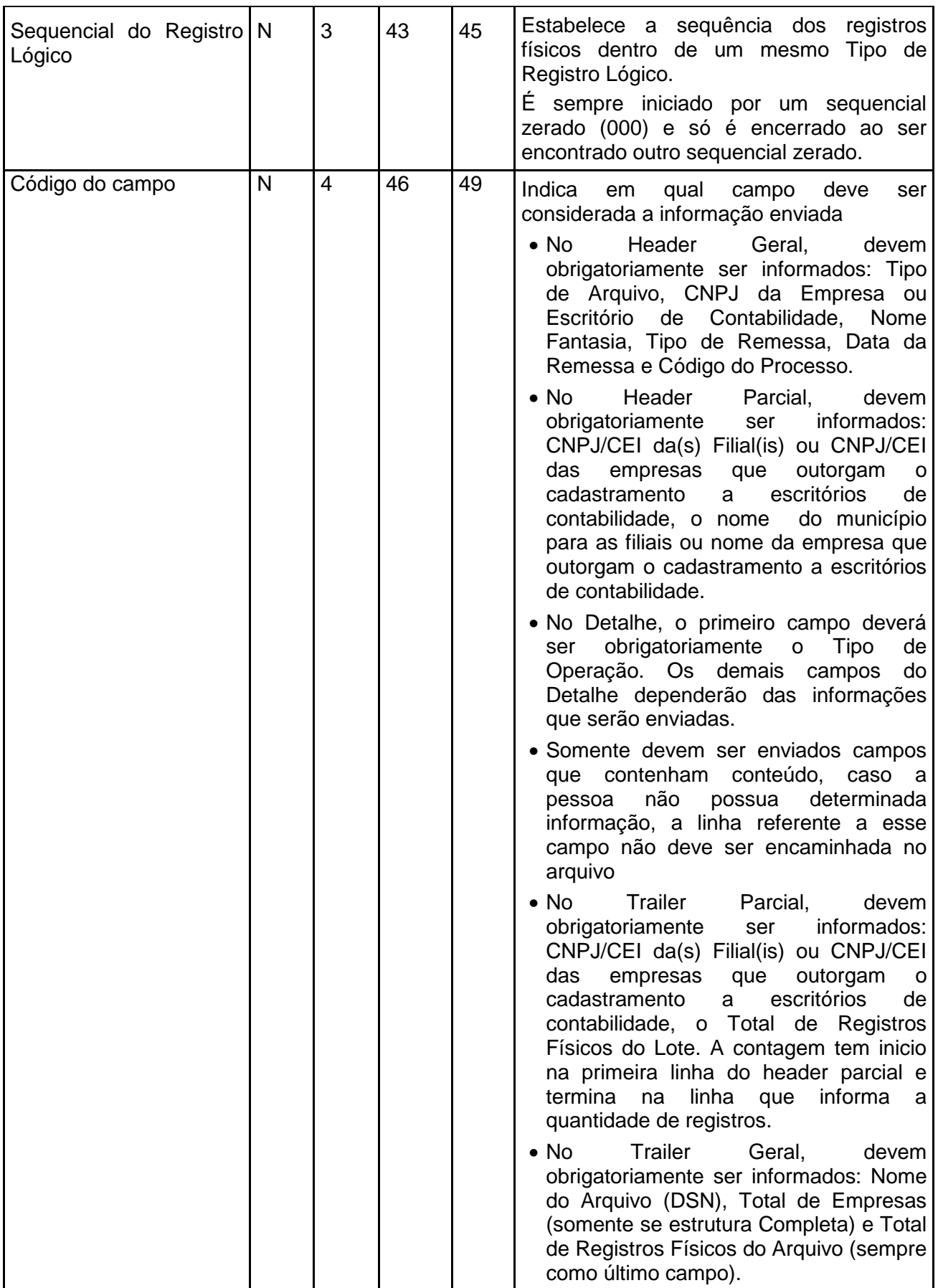

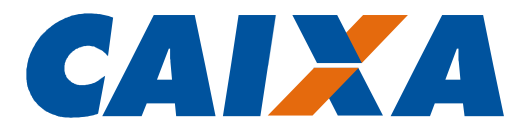

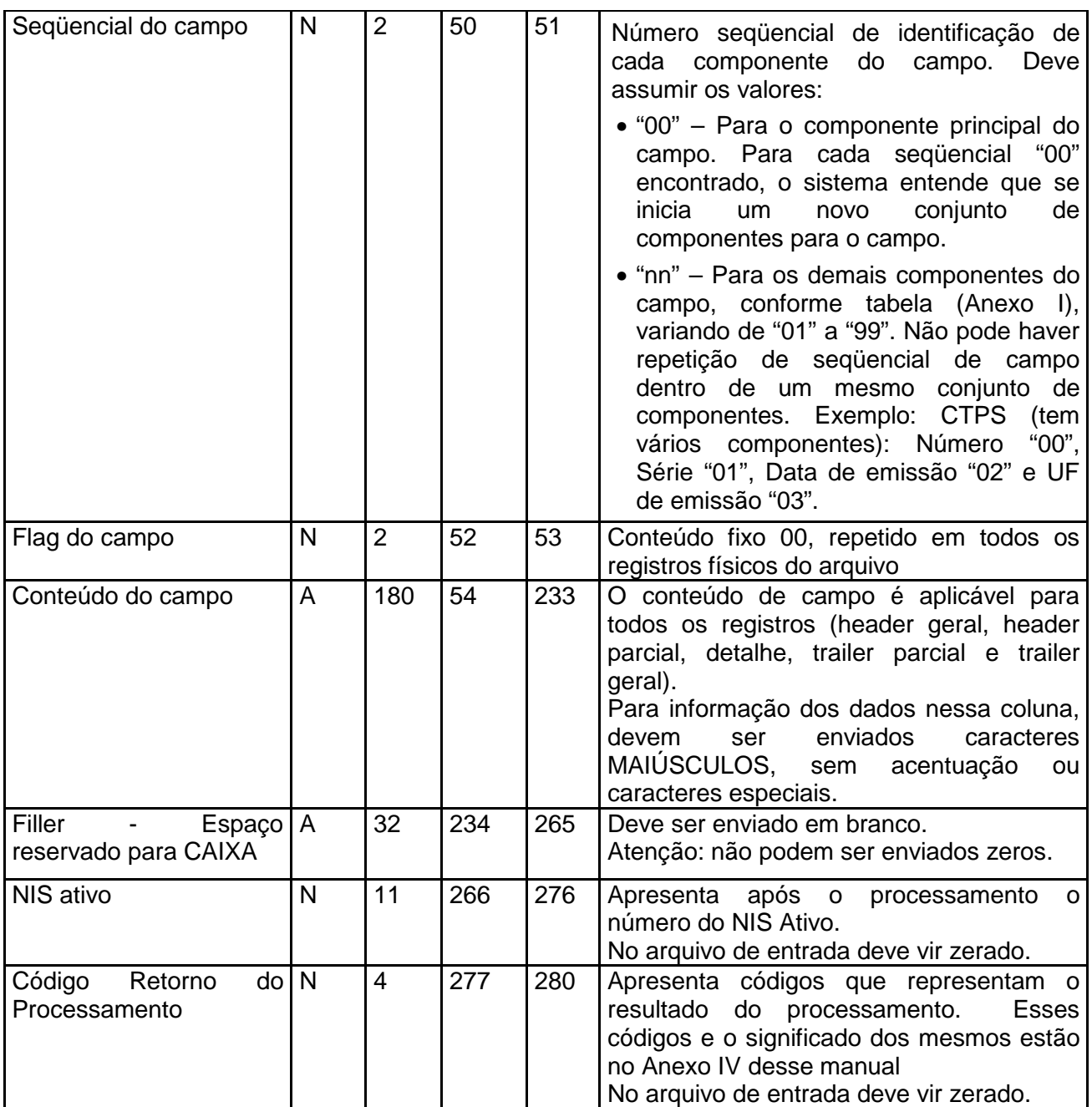

## 3. Nome do Arquivo

Nome do Arquivo: informar CADASTRONIS.DAAMMDD.S01, onde:

- AA Ano
- MM Mês
- DD Dia

01 – Sequência de arquivos enviados no dia

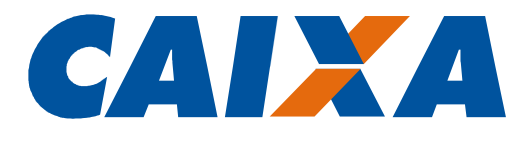

#### 4. Retorno do Processamento

Campo utilizado para informar o resultado do processamento no Arquivo Retorno e assumirá os valores conforme tabela Anexo IV.

## 5. Exemplos

### 5.1. Simplificada

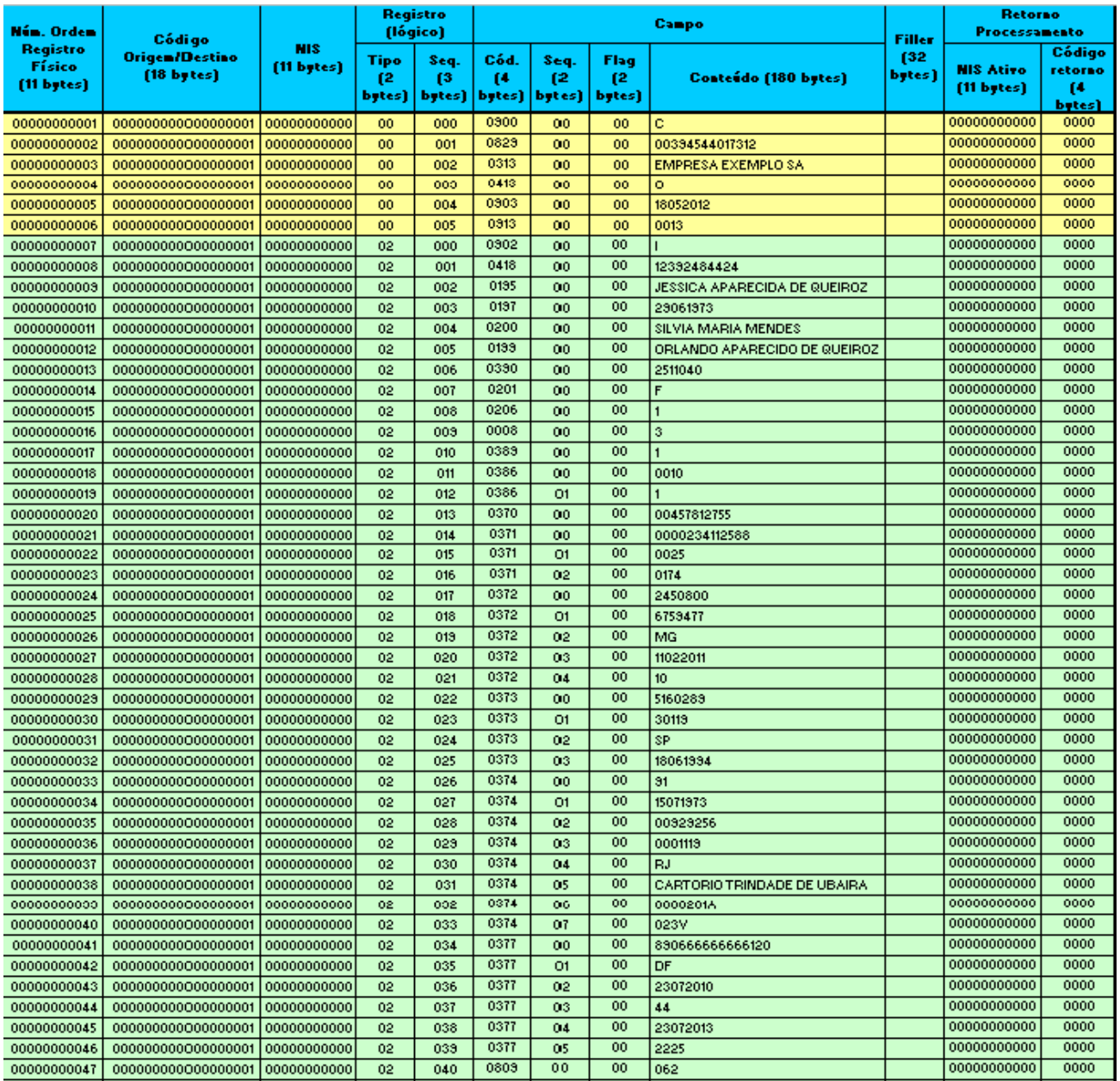

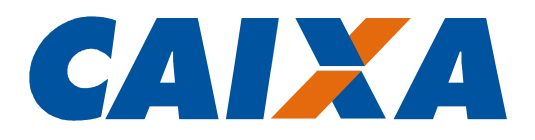

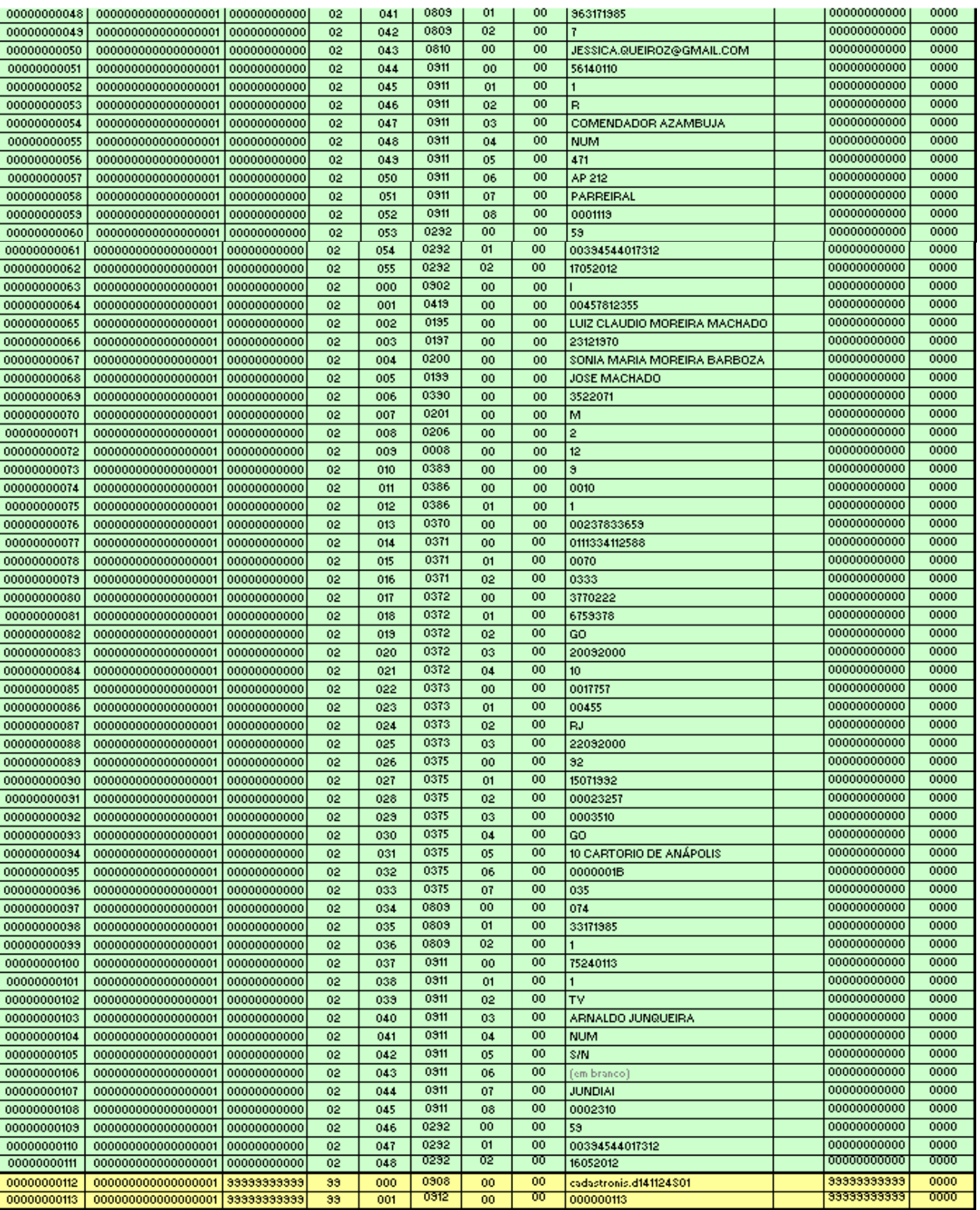

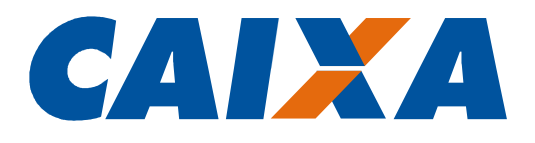

## 6. Completa

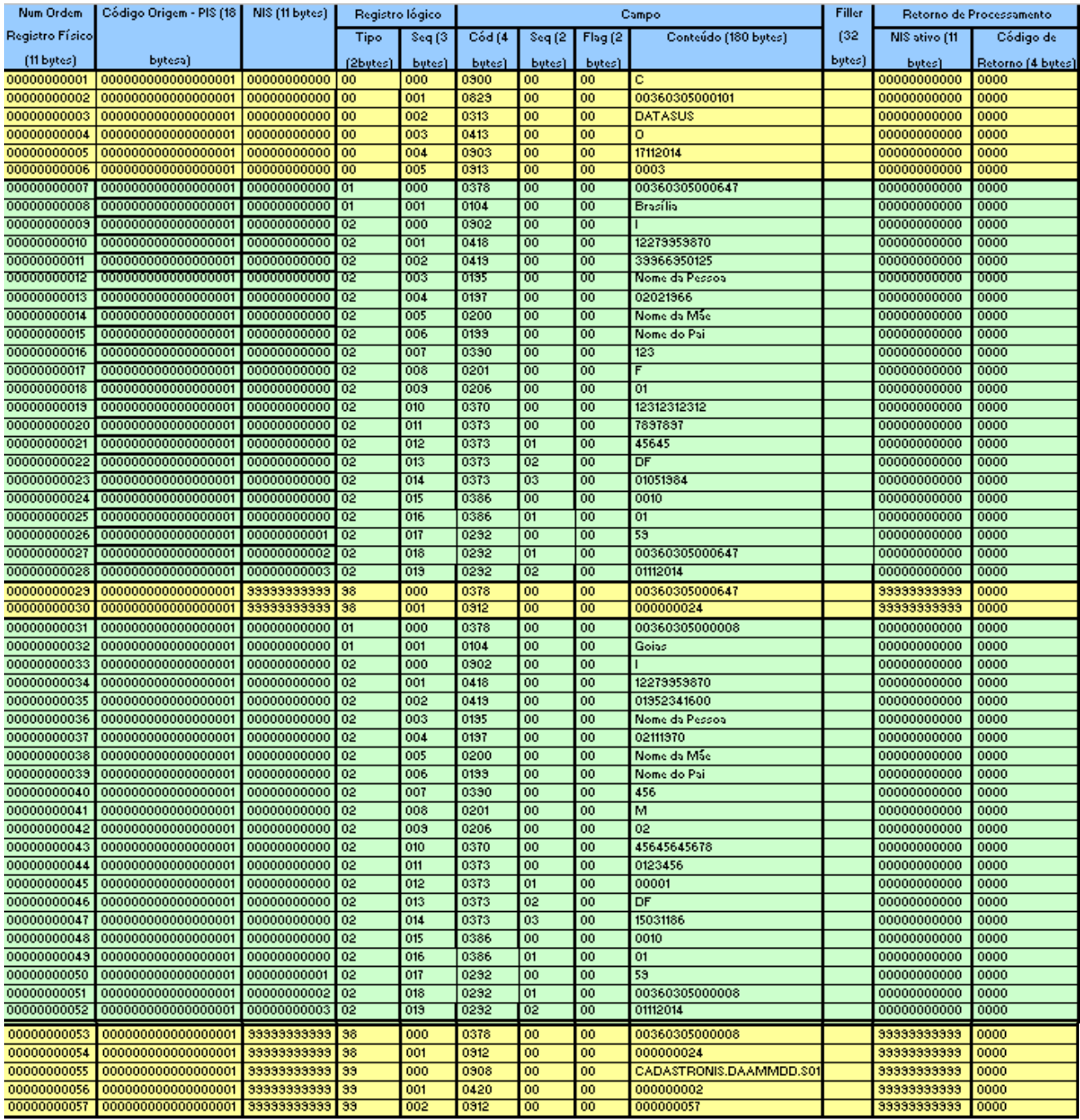

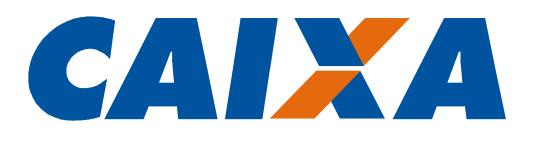

## 7. Envio do Arquivo

O arquivo deverá ser elaborado, em formato texto, com o mesmo nome especificado no campo 'Nome do Arquivo' e enviado por meio do Conectividade Social - CNS.

Para mais informações sobre o envio, verificar no documento Como Enviar Arquivo CNS, disponível no sítio da CAIXA, Documentos para Download.

## 8. Retorno do arquivo

O arquivo será retornado com formato idêntico ao enviado, porém com as seguintes informações:

- NIS incluídos ou localizados, posição 266 a 276;
- Códigos de retorno, posição 277 a 280.

Nos casos em que o NIS não foi retornado, o código descrito nas posições 277 a 280 deve ser verificado, uma vez que nele contém o ajuste a ser realizado naquele registro.

Caso os códigos de rejeição não estejam no arquivo, significa que o processamento não foi efetuado devido a erro estrutural no arquivo.

Nesse caso, devem ser revistos os seguintes campos: 0900, 0902, 0912 e se a coluna ordem está numerada seqüencialmente.

Após enviado o arquivo pelo CNS, o arquivo de retorno estará disponível na caixa de entrada em 2 dias úteis  $(D + 2)$ .

Tendo em vista que o arquivo de retorno é em formato TXT, para sua melhor visualização é necessário realizar os seguintes passos no bloco de notas:

- No menu, clique em "Formatar" e certifique-se que a opção "Quebra automática de linha" esteja desativada.

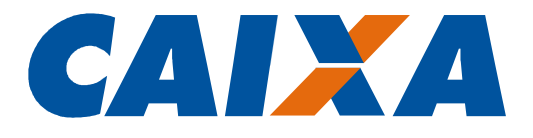

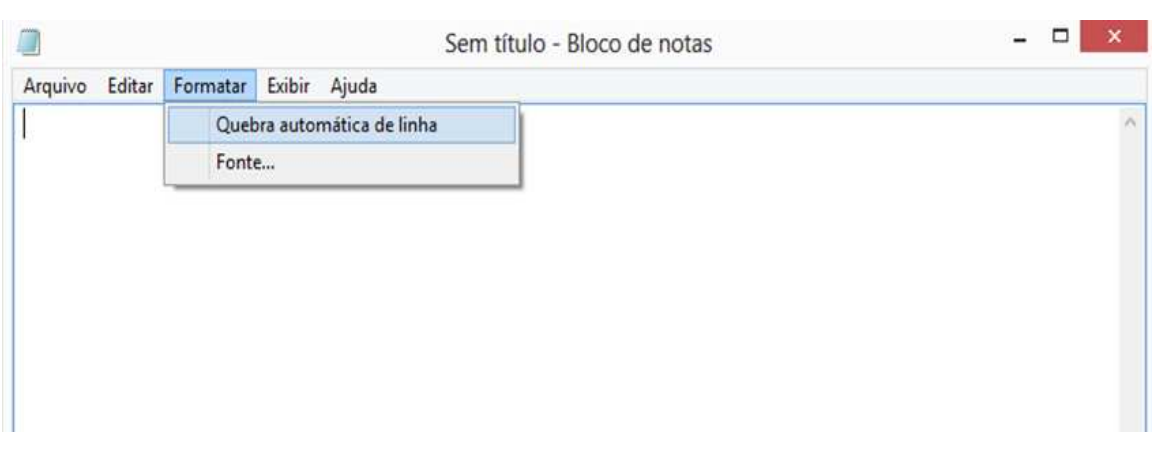

- No menu, clique em "Exibir" e certifique-se que a opção "Barra de Status" esteja ativada.

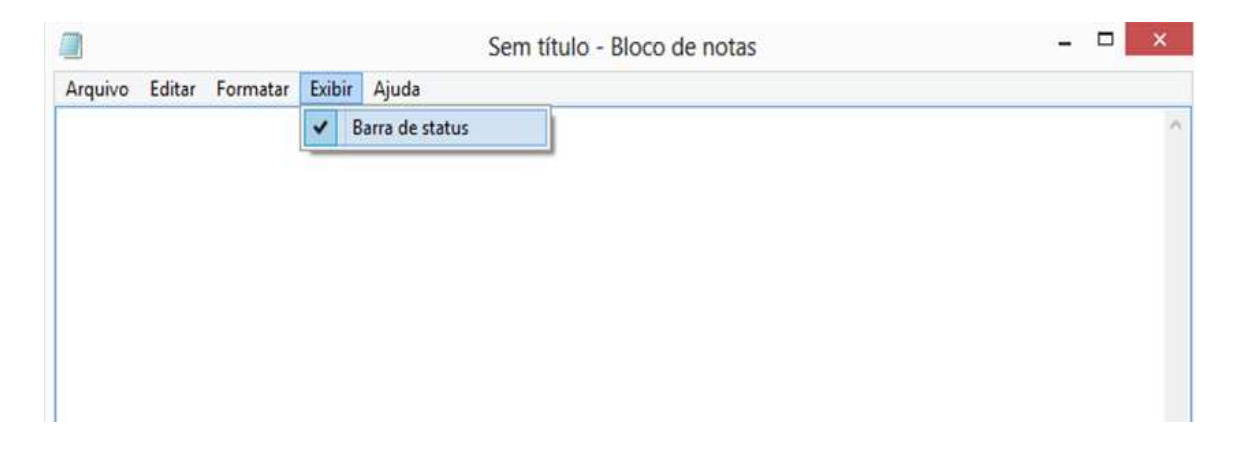

- A Barra de Status auxilia na visualização das coordenadas do caractere (Linha/Coluna com exibição no canto inferior direito da tela).

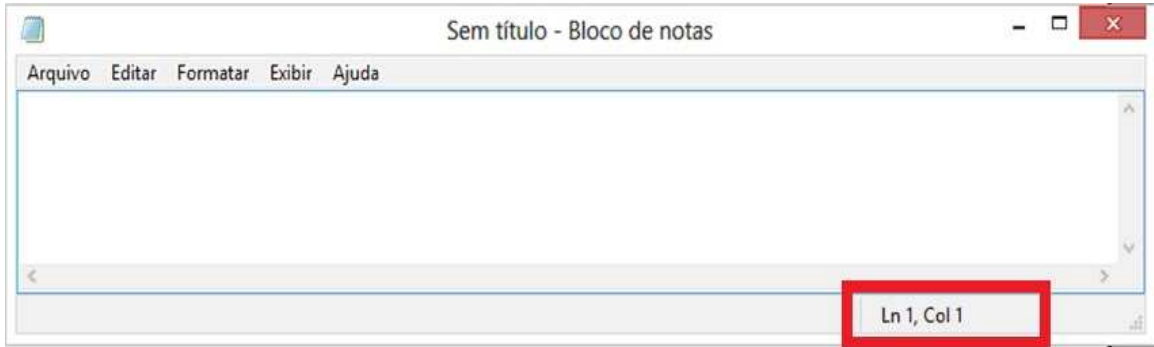

- No arquivo de retorno, os últimos 4 dígitos de cada linha (colunas de 277 a 280) se referem aos erros. Os códigos dos erros devem ser consultados no Anexo I, obtido no site da Caixa.

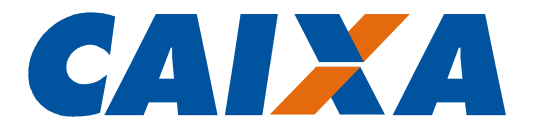

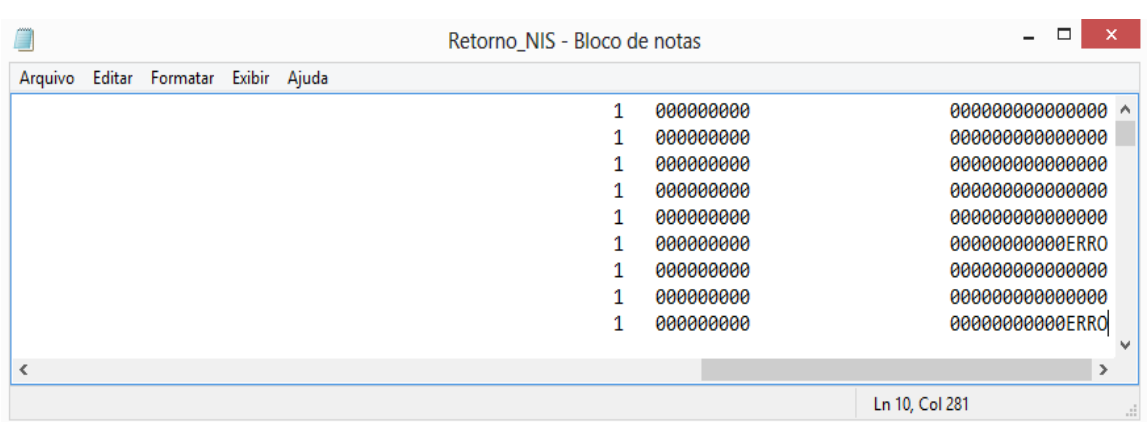

- Caso não haja erros, o arquivo de retorno mostrará o número de PIS dos empregados inseridos especificamente nas colunas de 266 a 276 (11 posições).

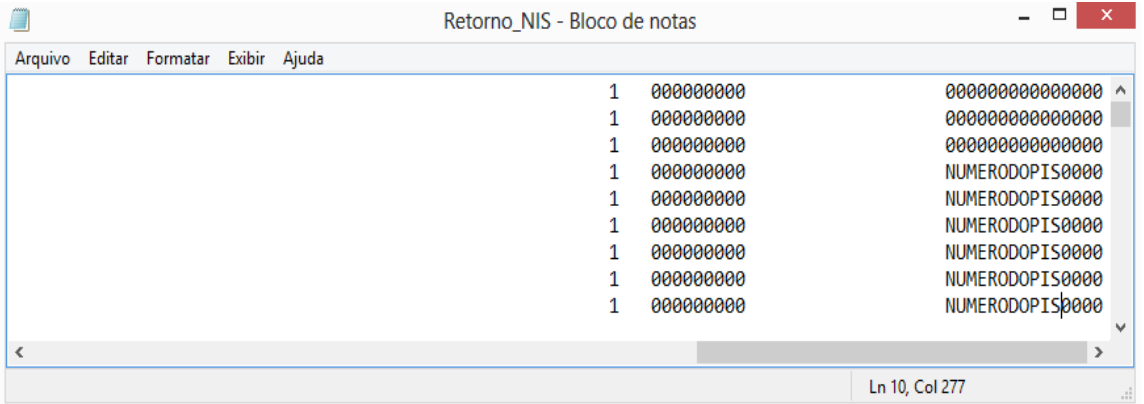

#### 9. Dúvidas

Dúvidas sobre o Cadastramento do Trabalhador em Lote poderão ser dirimidas pelo telefone 0800-7260104.

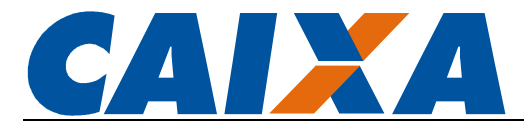

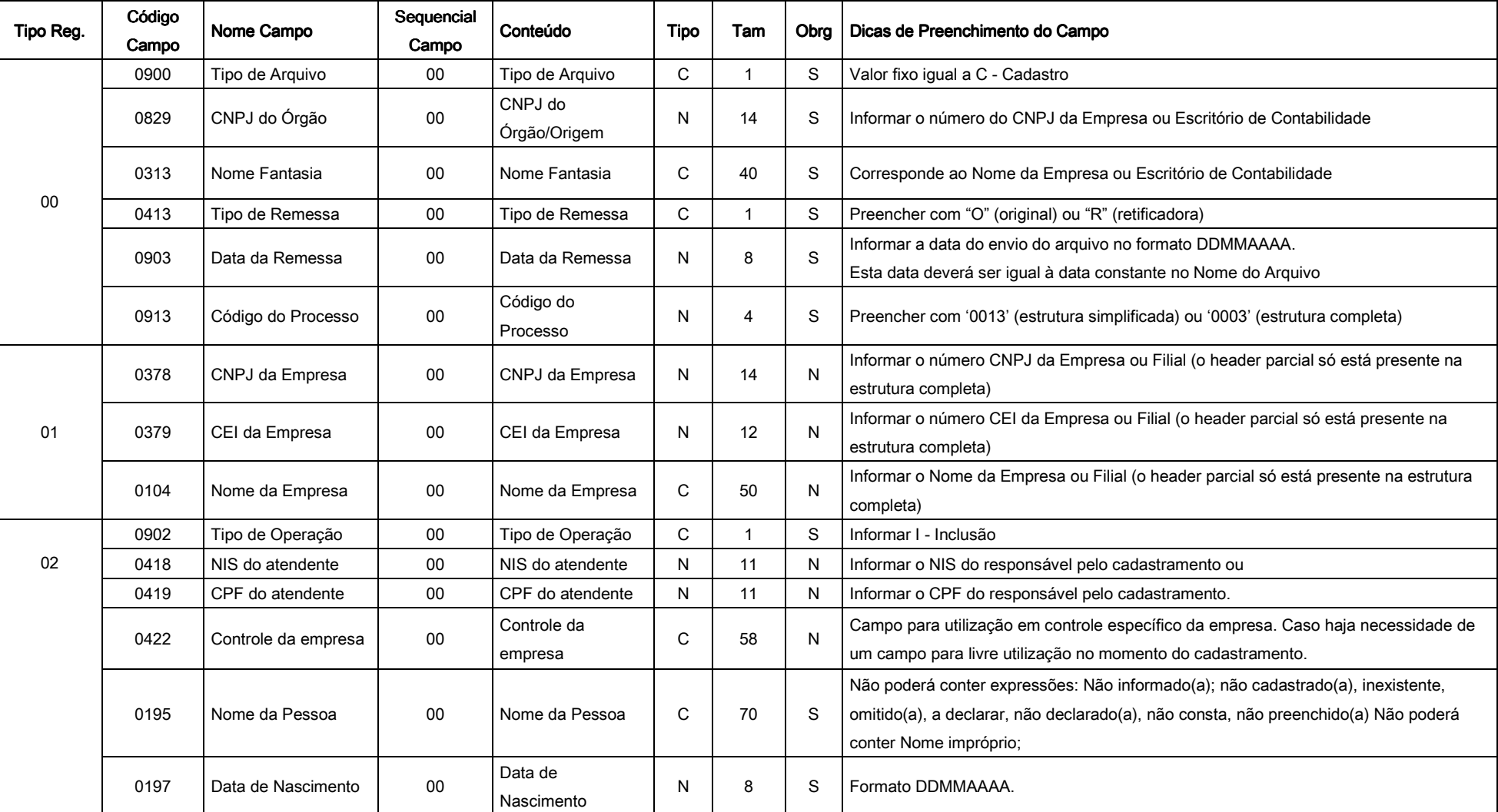

## ANEXO I - TABELA CÓDIGO DE CAMPO

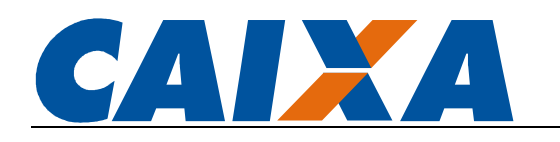

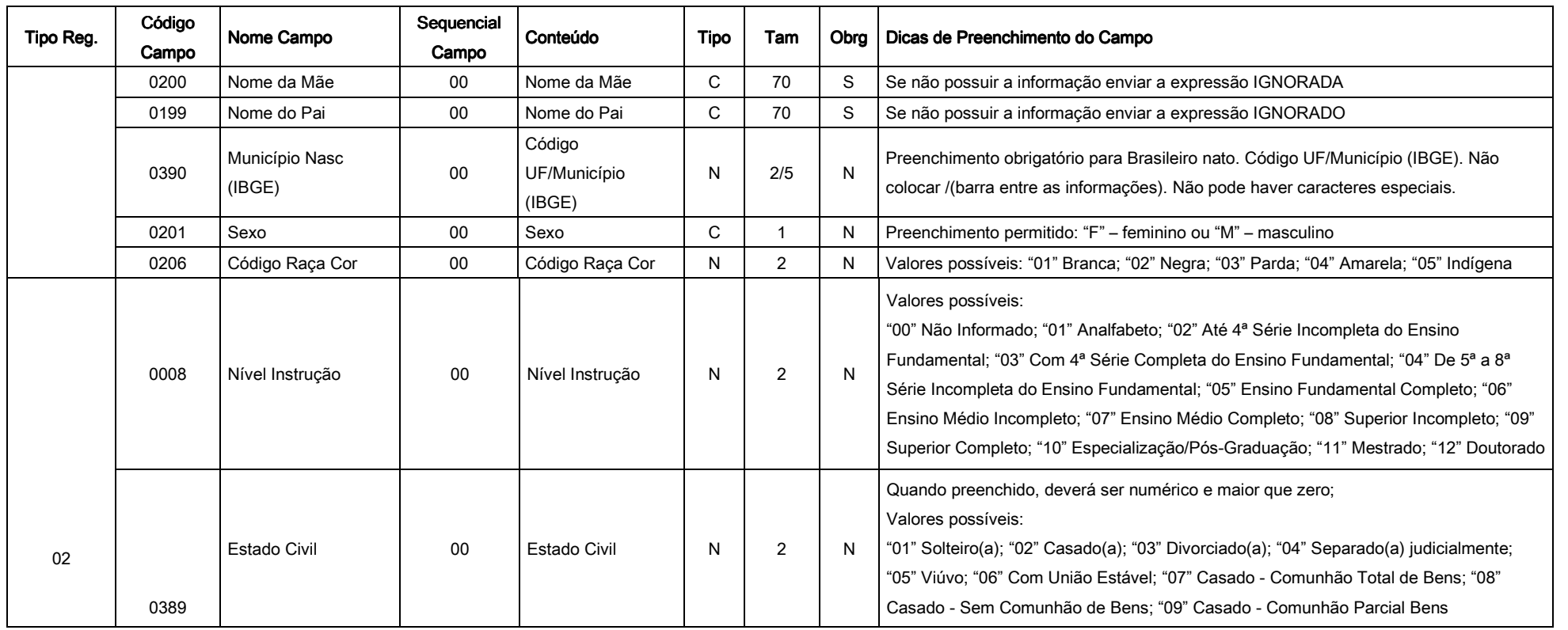

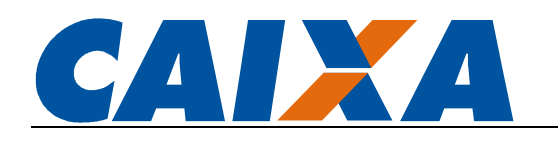

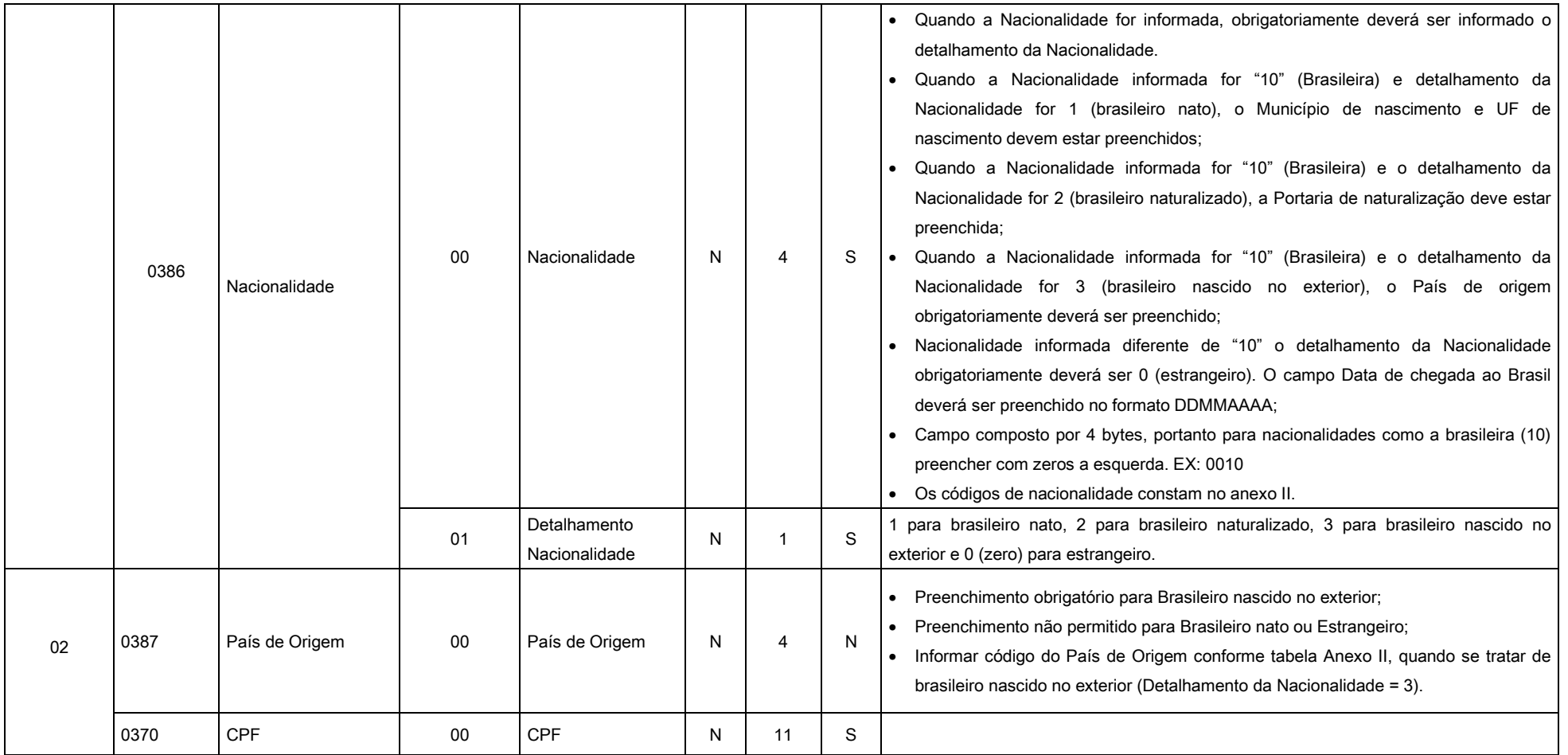

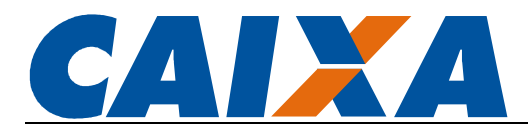

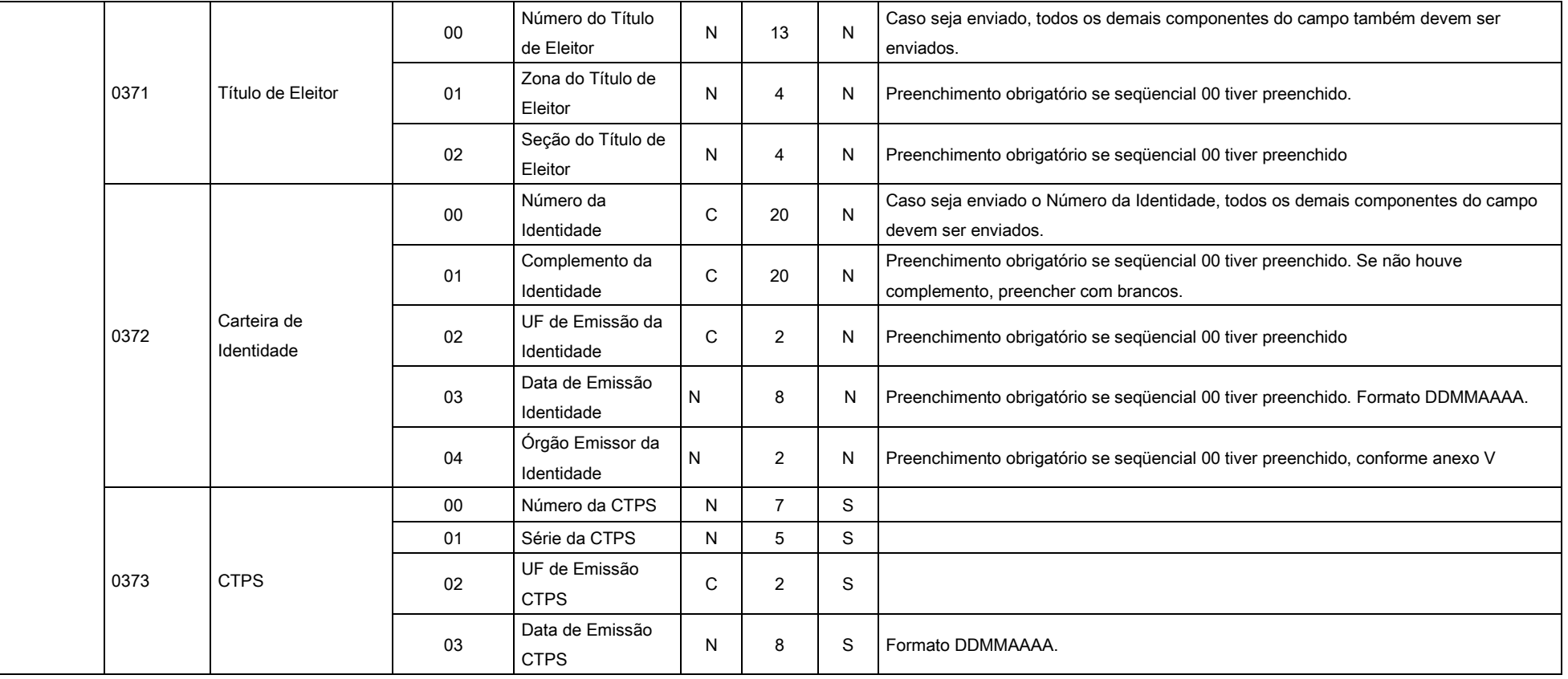

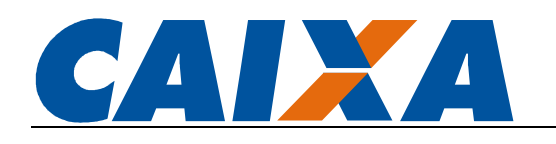

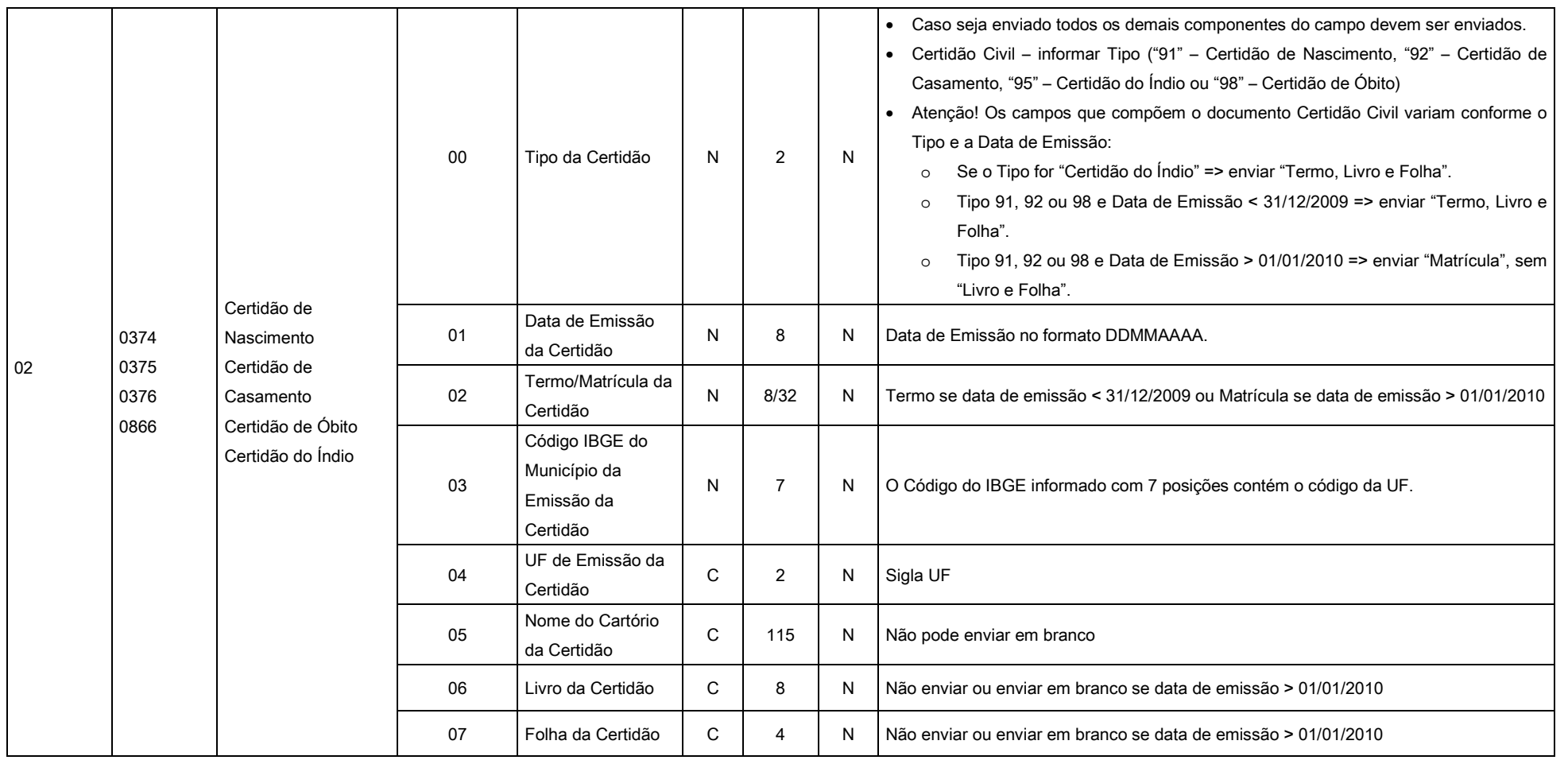

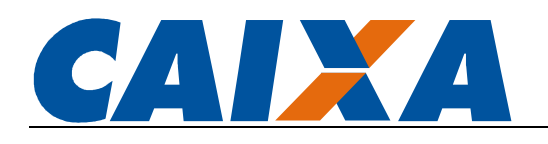

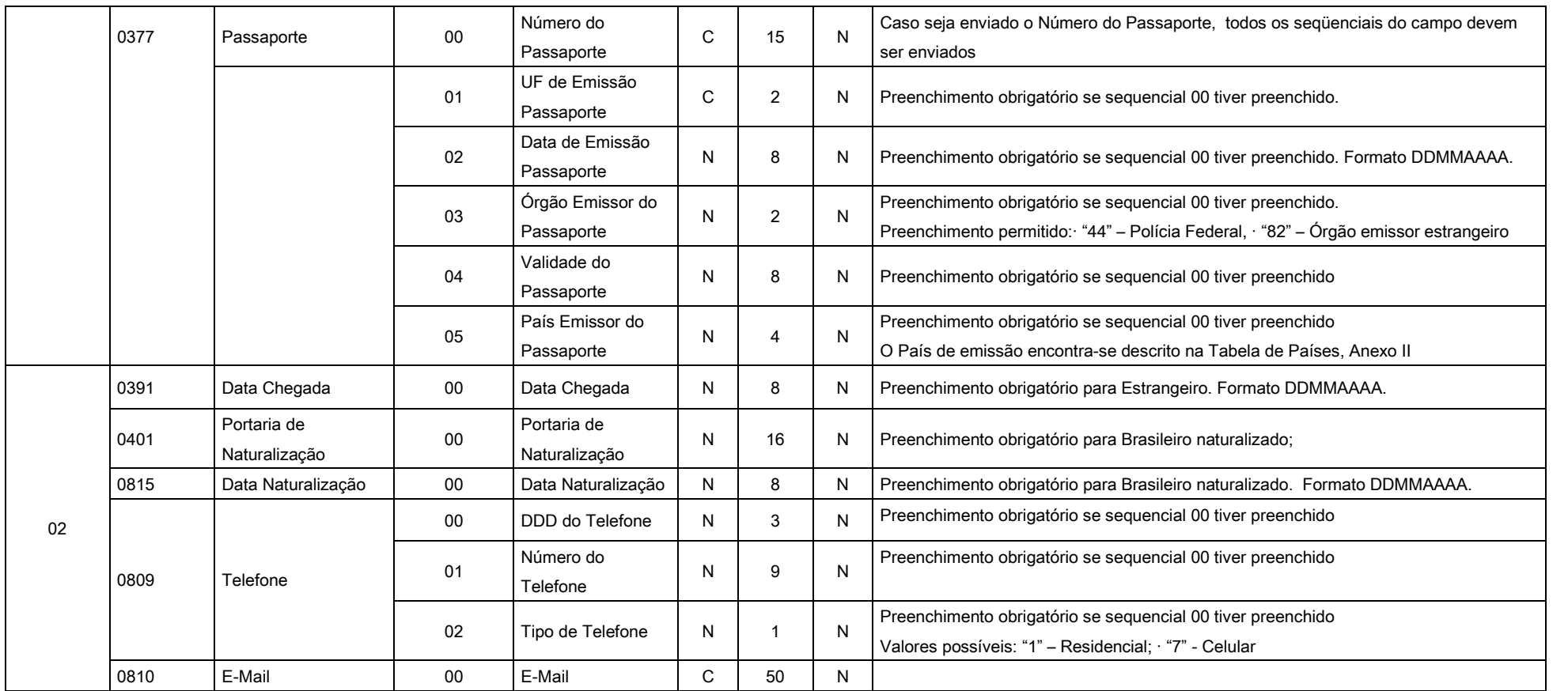

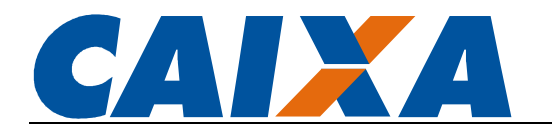

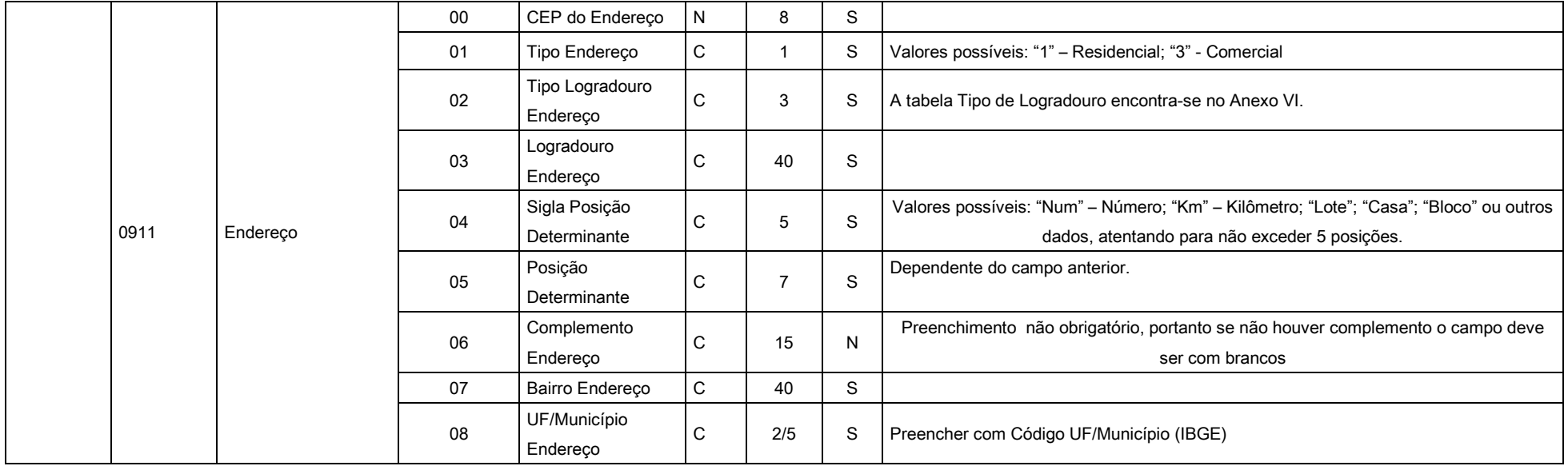

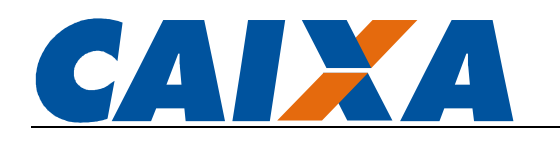

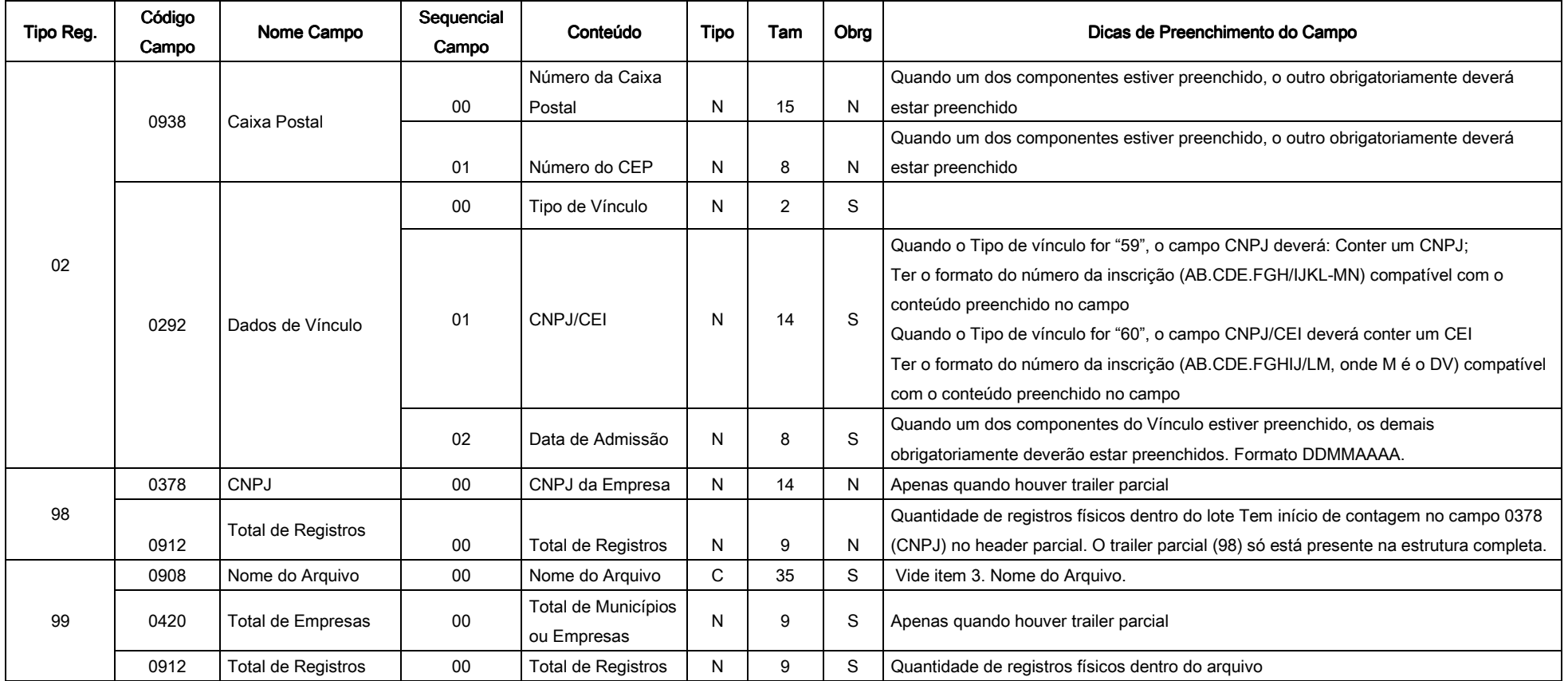

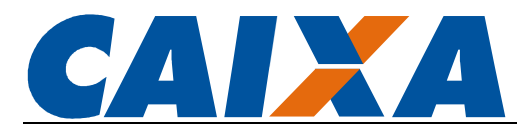

## ANEXO II - TABELA DE PAÍSES

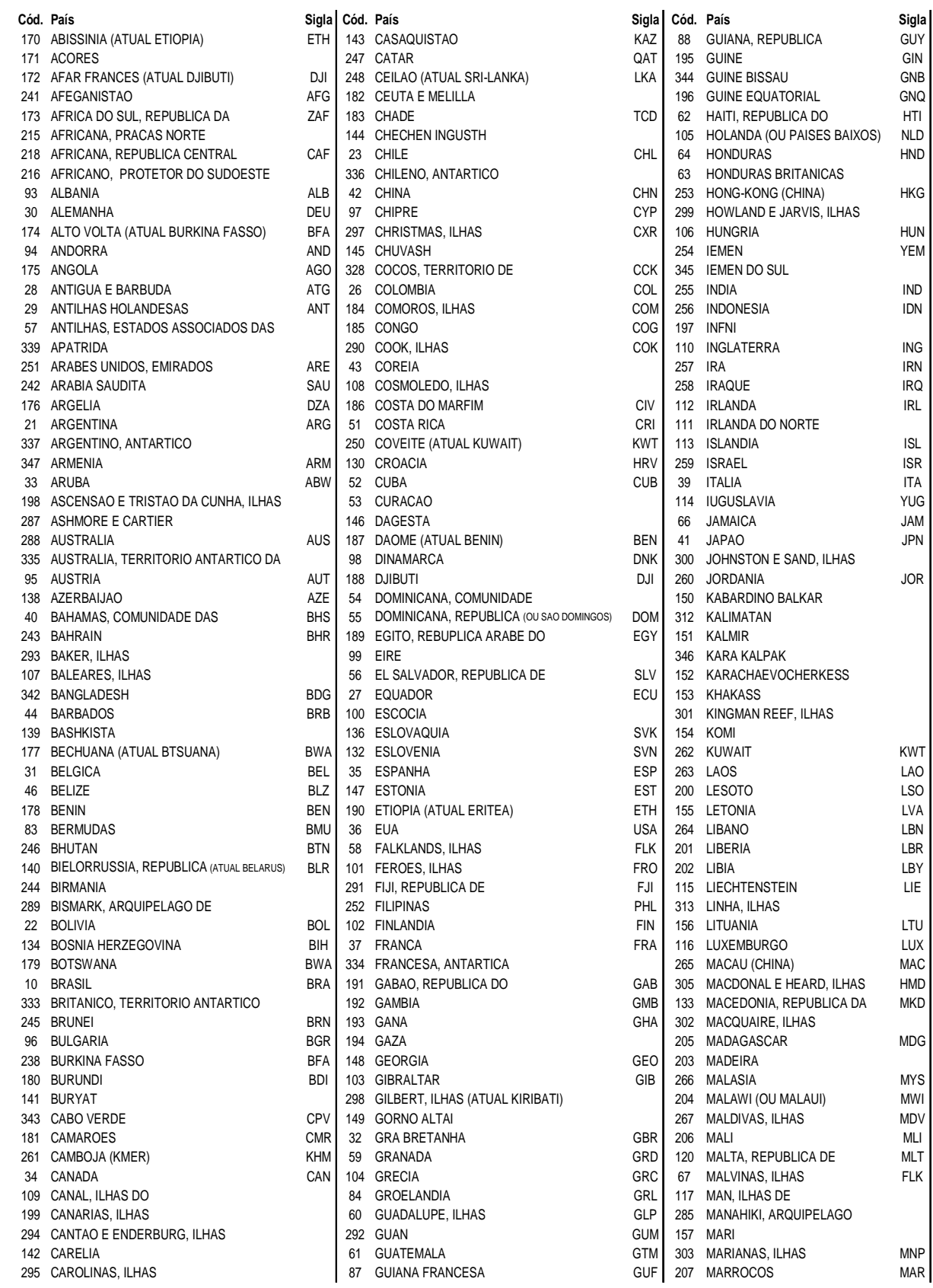

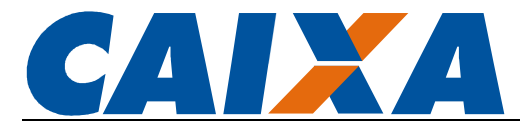

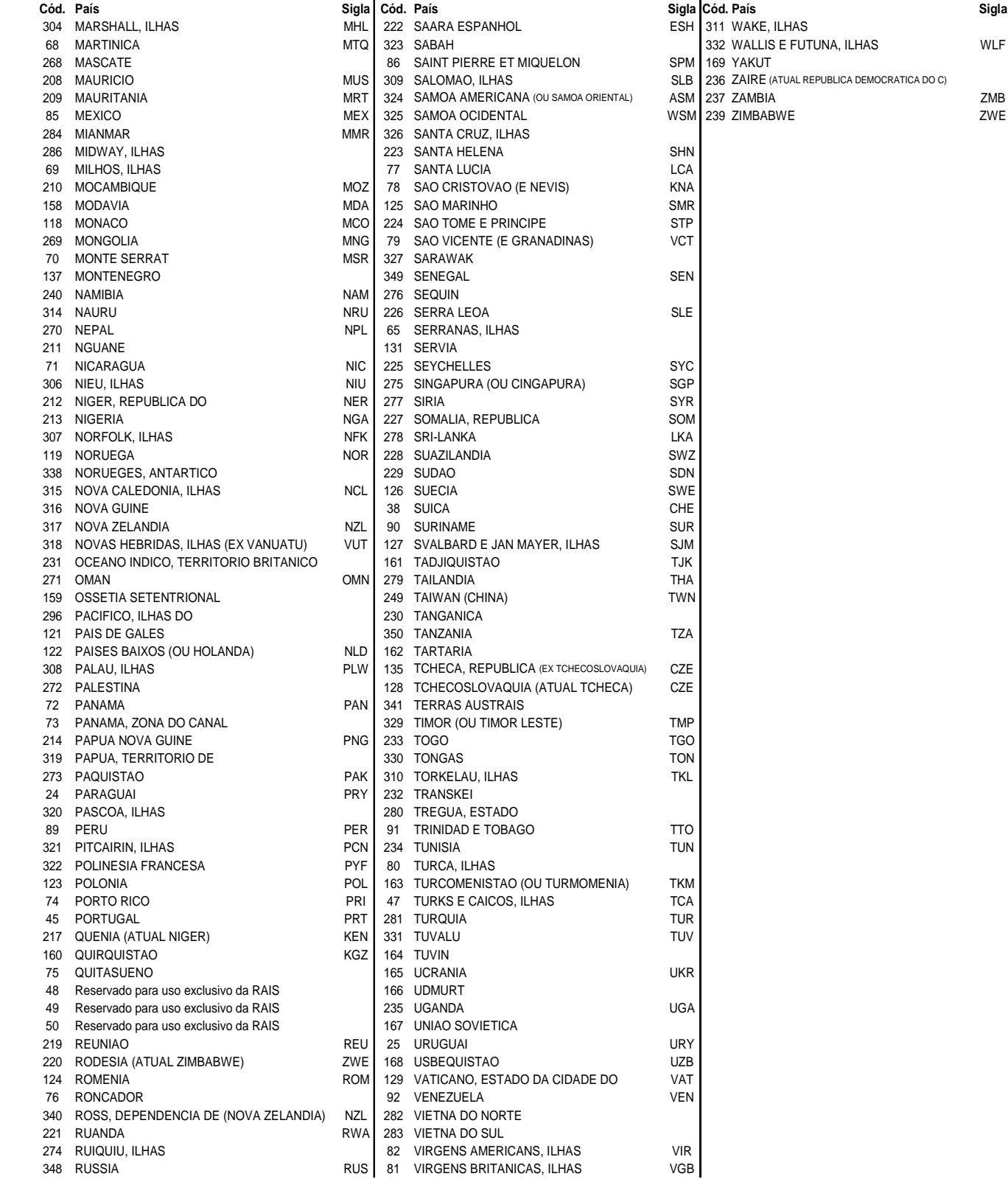

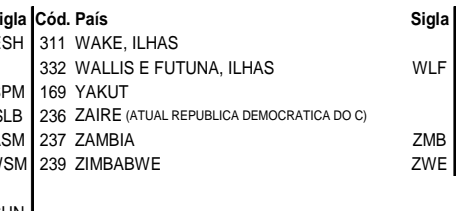

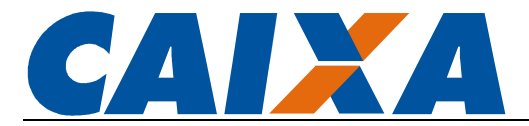

## ANEXO III – REGRAS DE VALIDAÇÃO DOS CAMPOS DO REGISTRO DETALHE

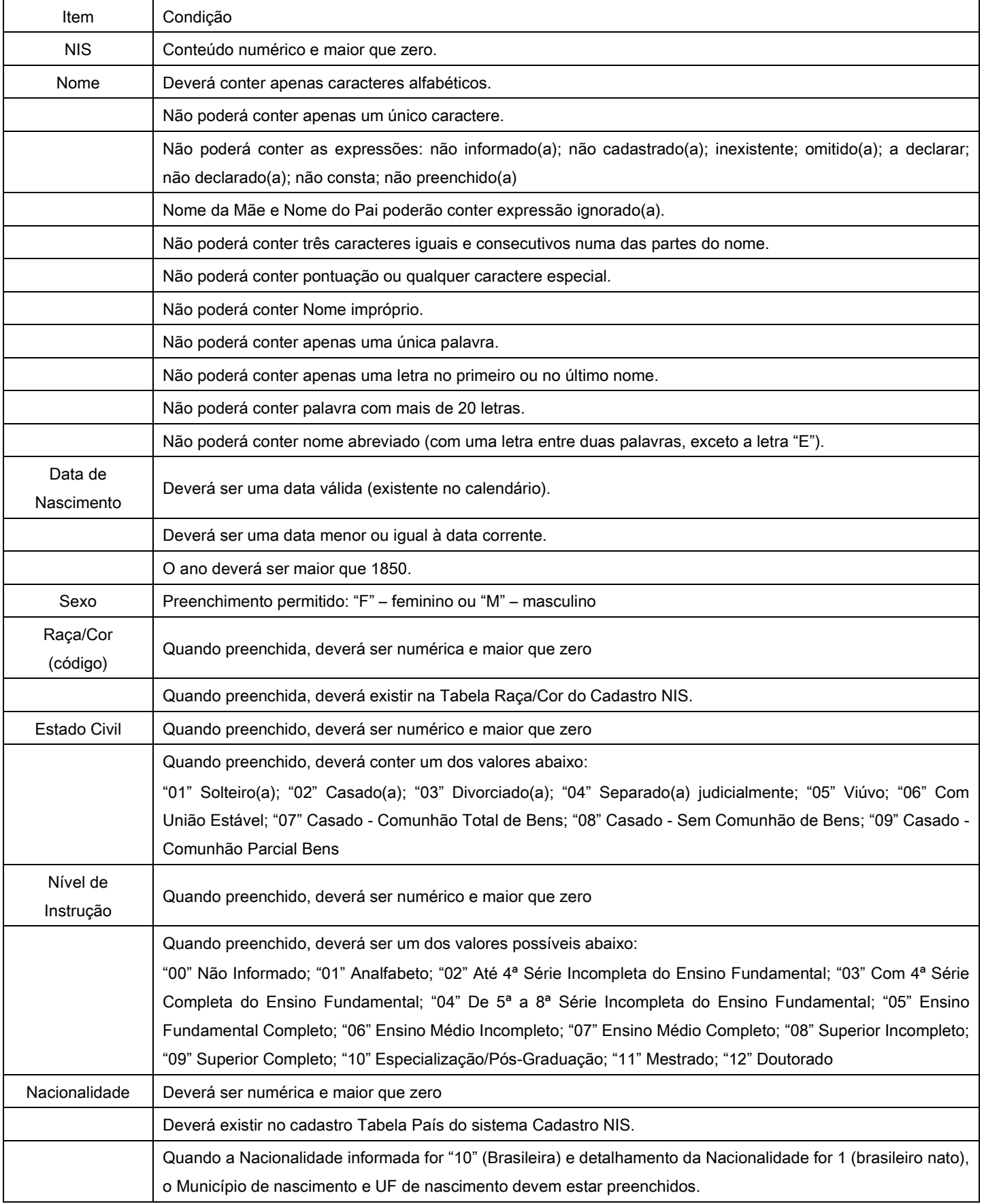

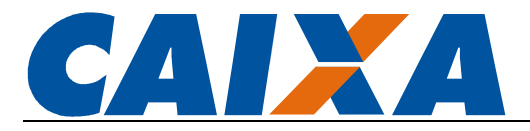

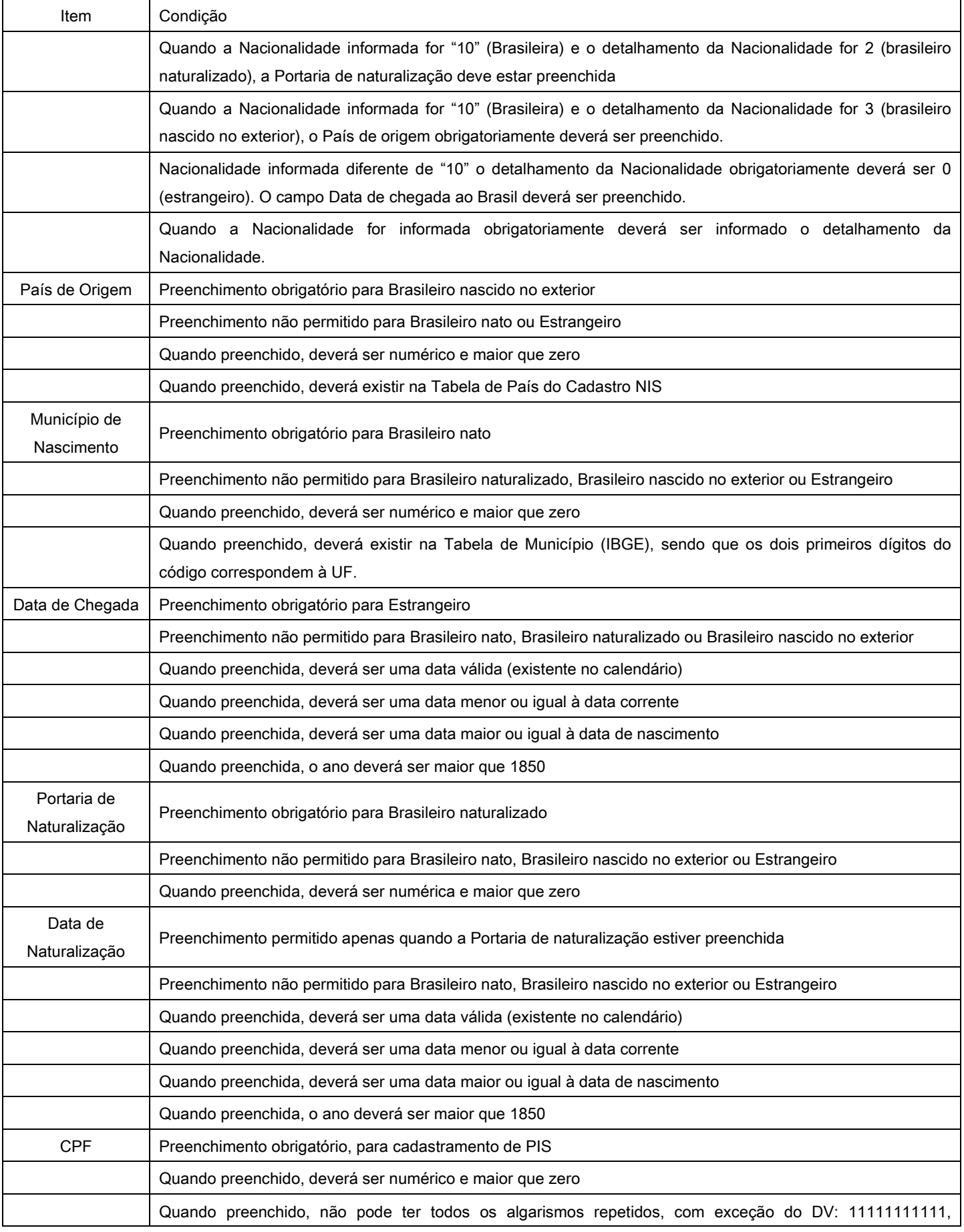

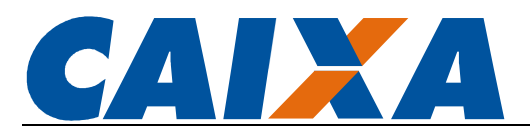

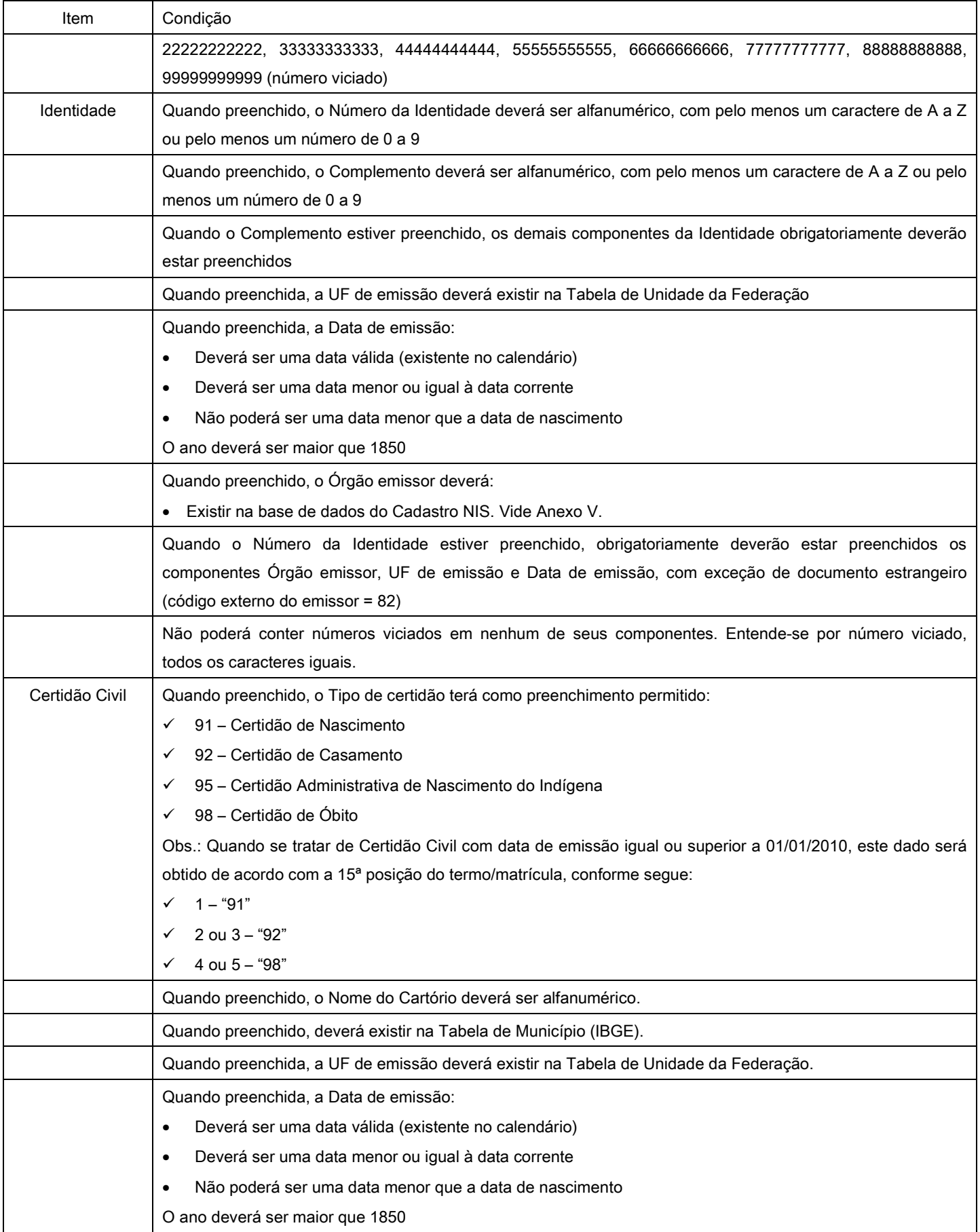

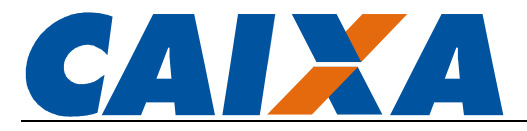

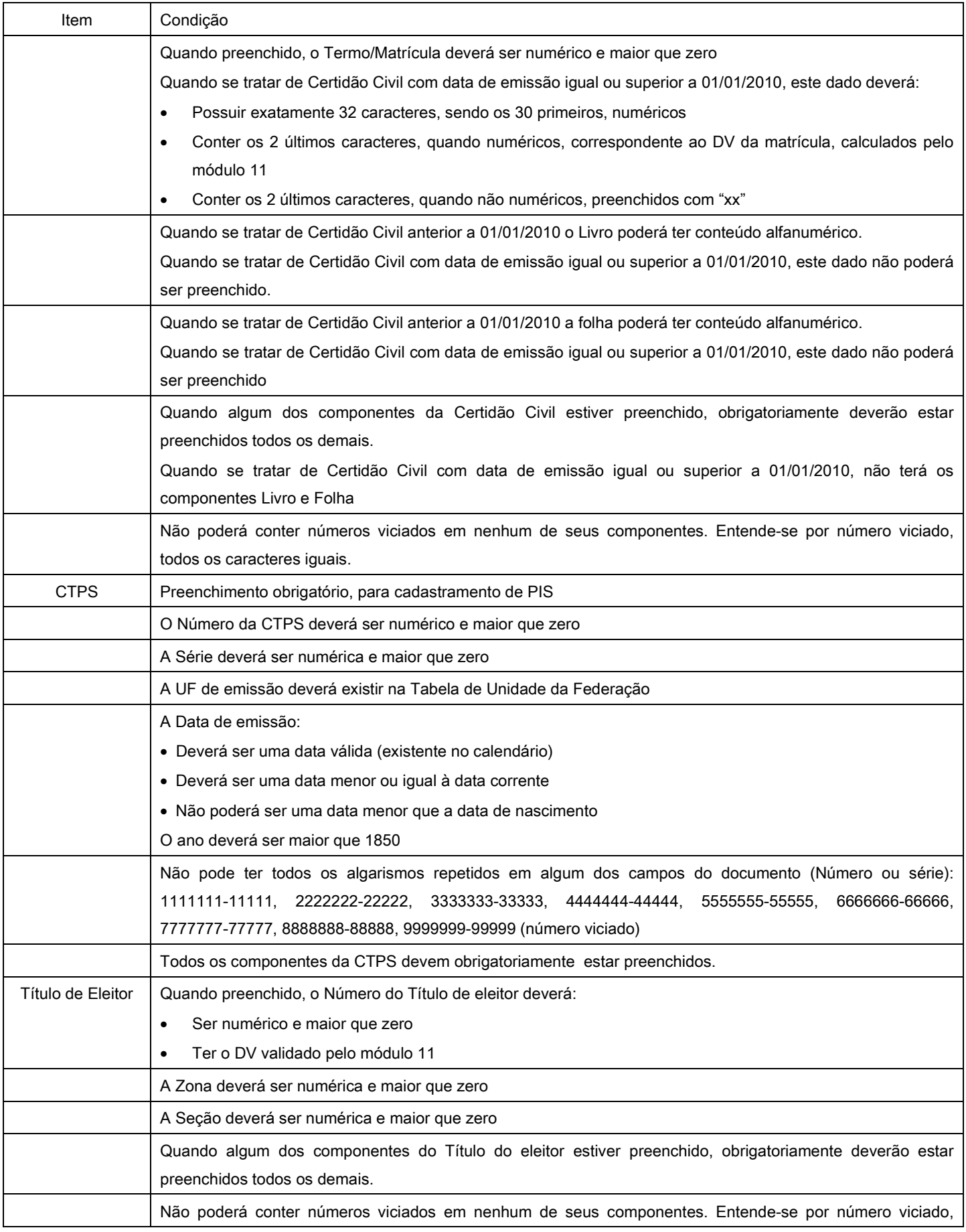

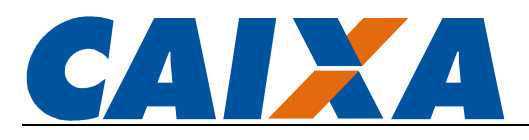

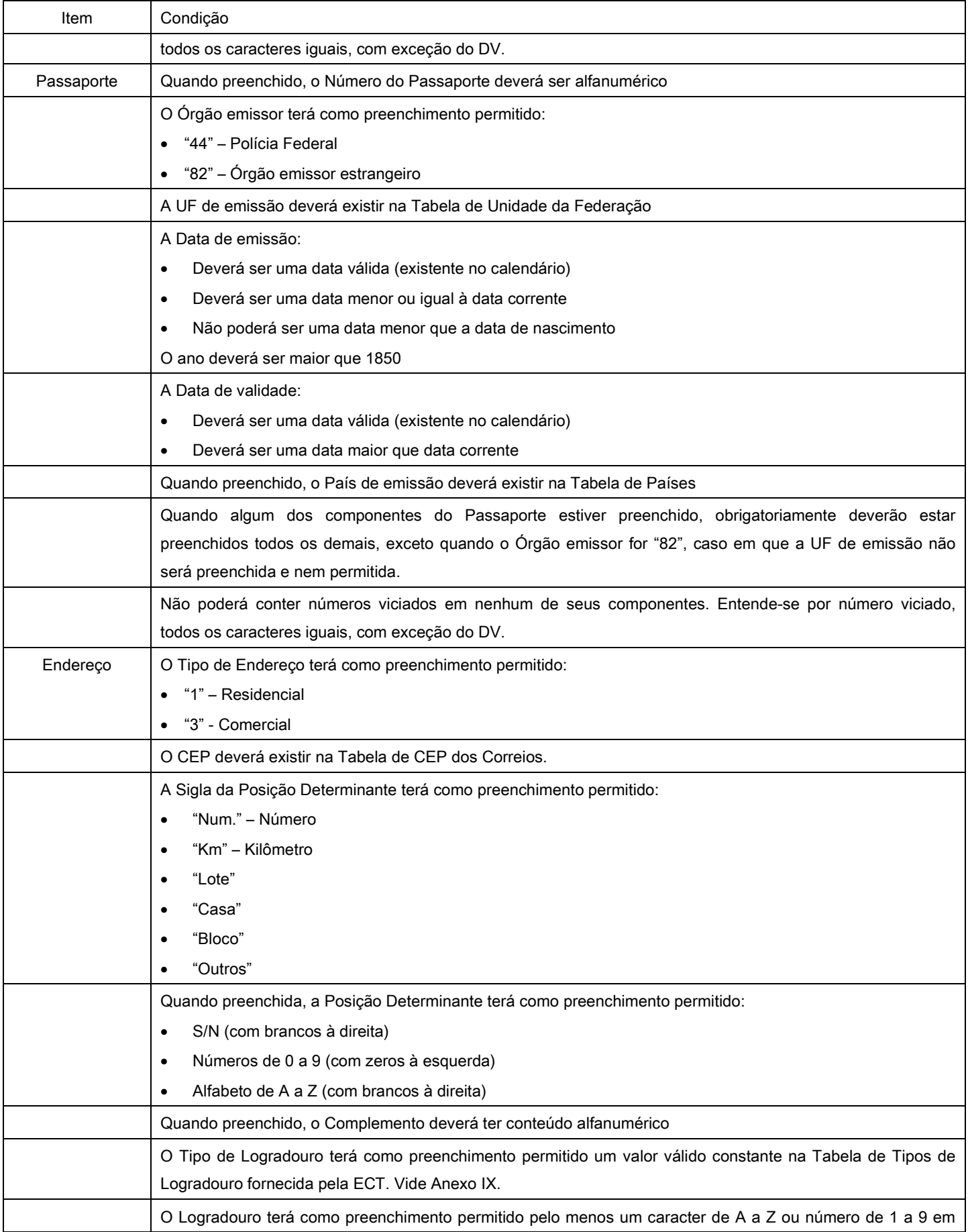

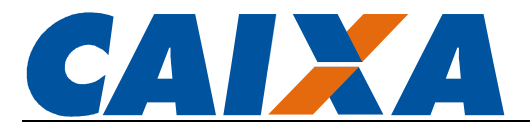

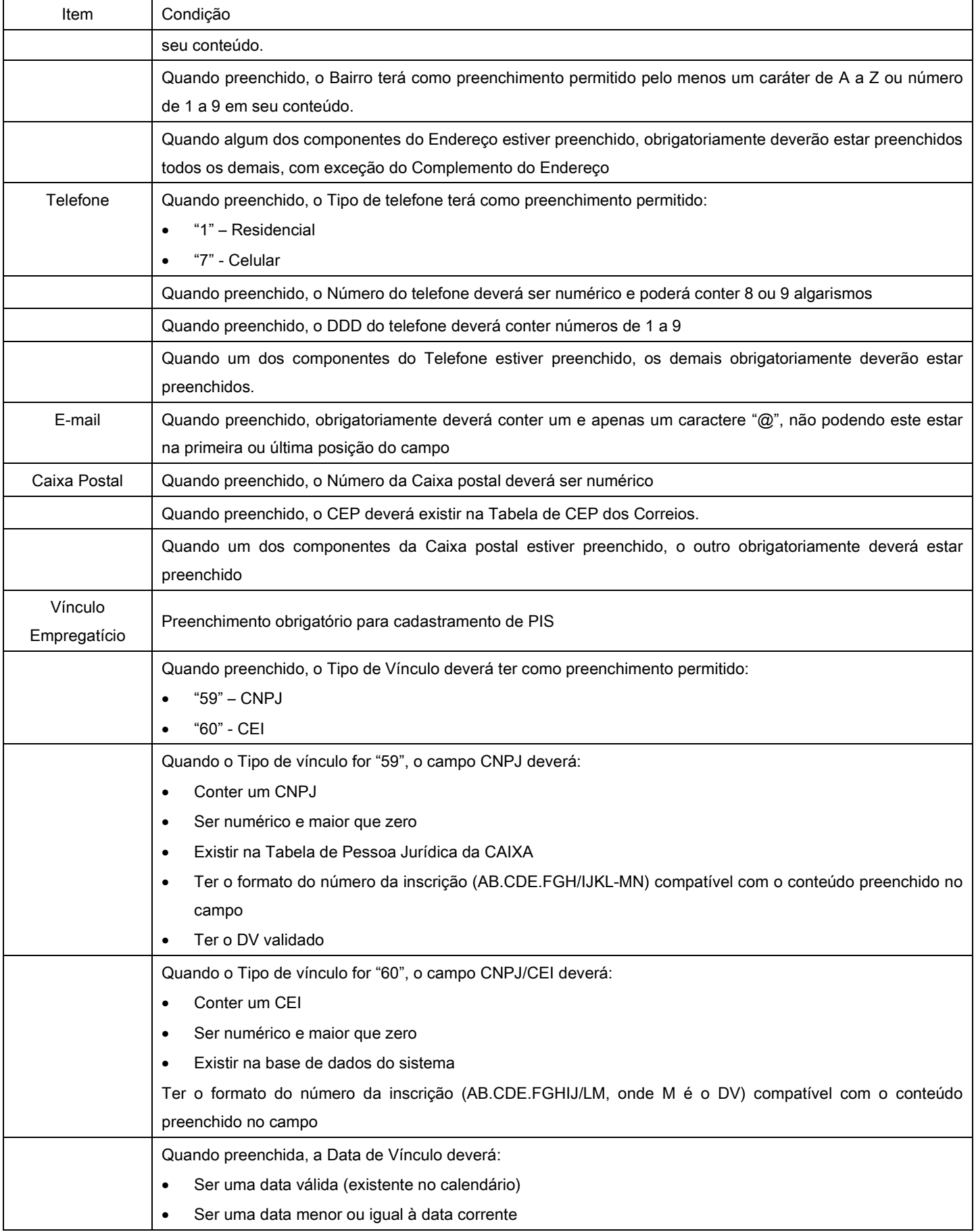

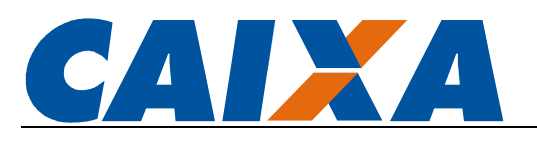

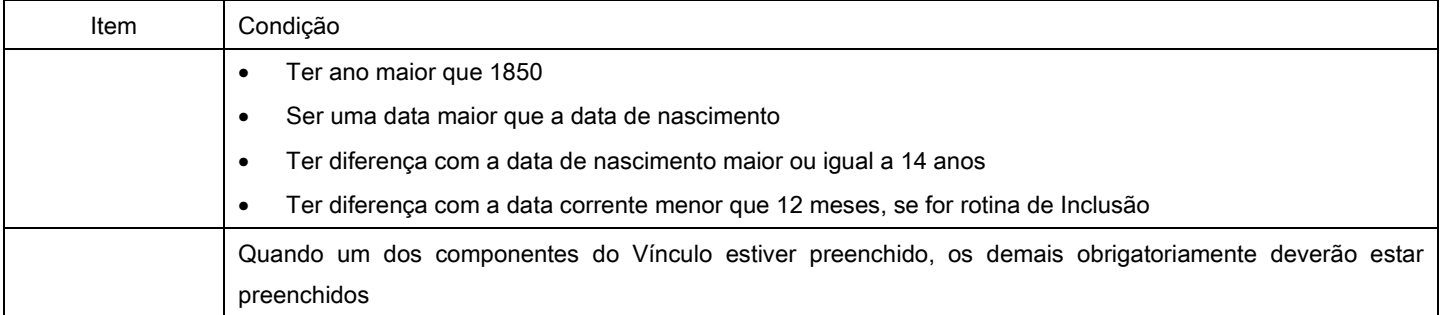

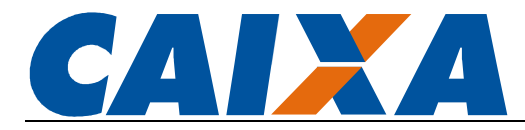

## ANEXO IV - TABELA DE MENSAGENS DO SISTEMA

As mensagens são classificadas por Número, Gravidade de erro e Descrição.

Os domínios possíveis para gravidade de erro são: A – Arquivo/Lote rejeitado; G – Erro de sistema; I – Mensagem informativa; N – Dado rejeitado; O – Operação rejeitada; P – Validar perfil do usuário; Q – Dado apropriado com inconsistência e R – Registro rejeitado.

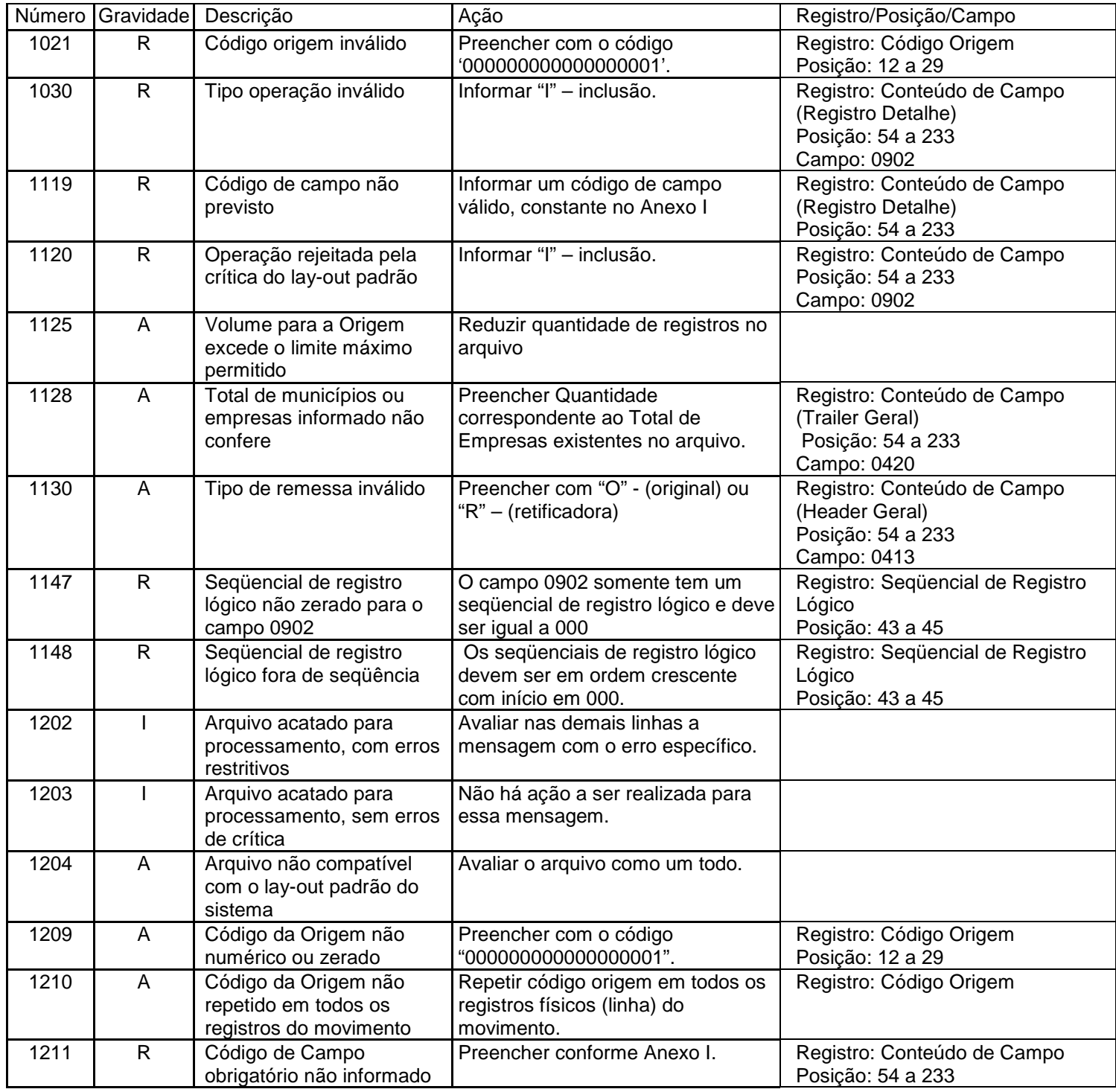

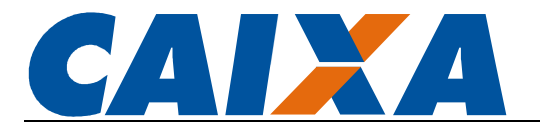

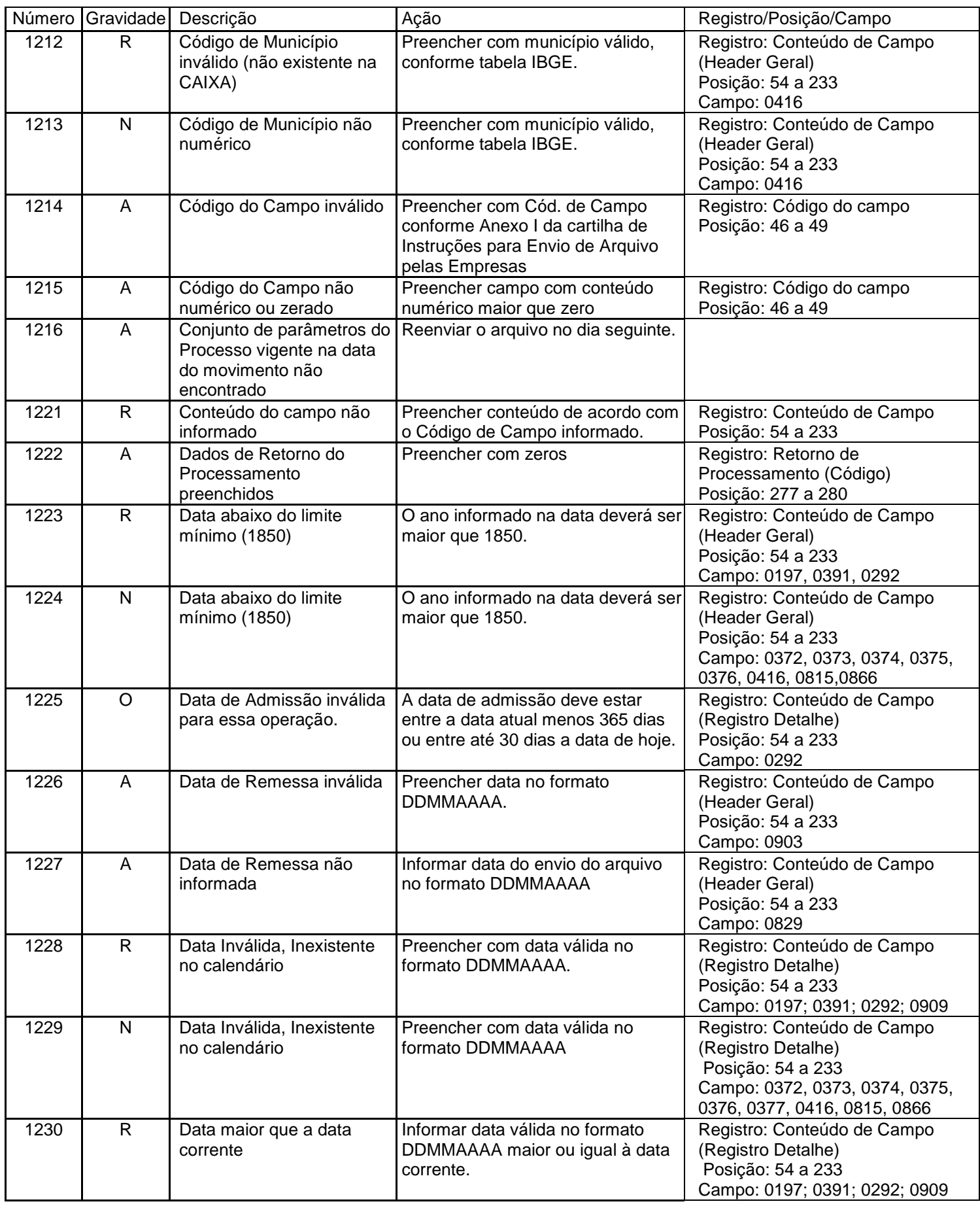

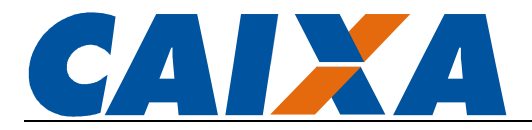

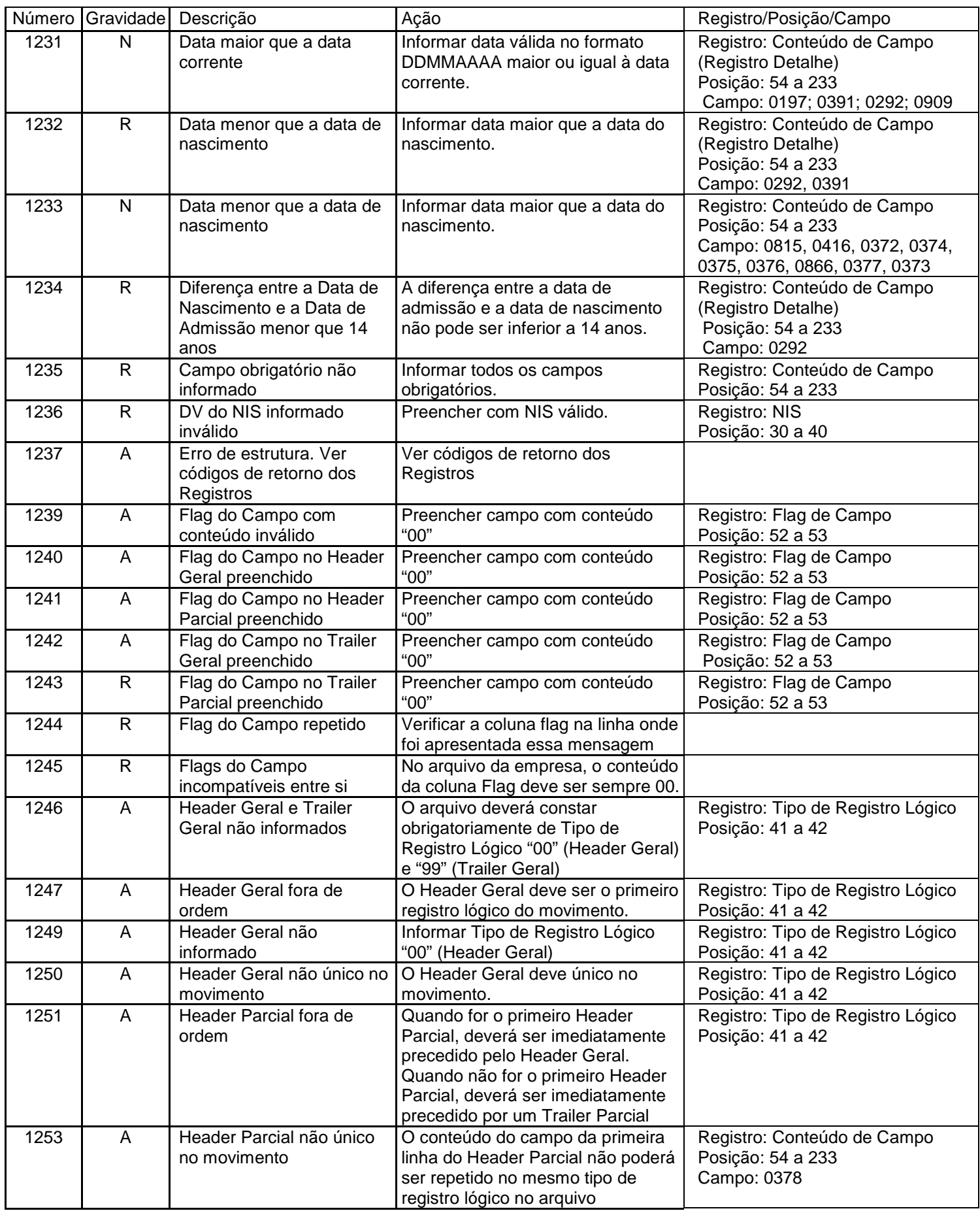

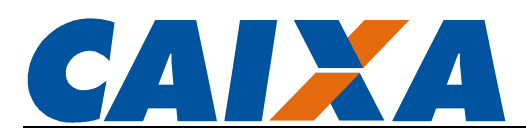

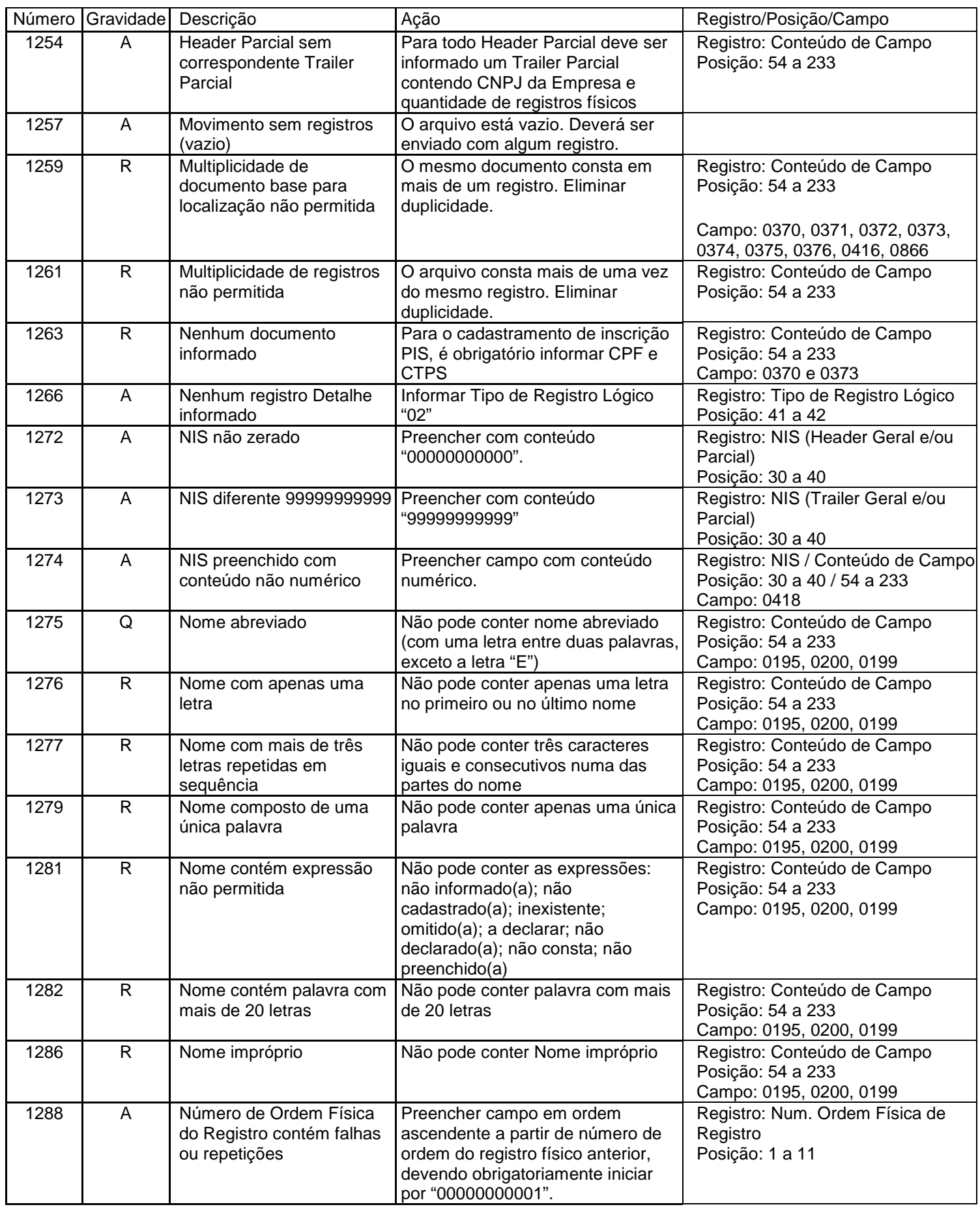

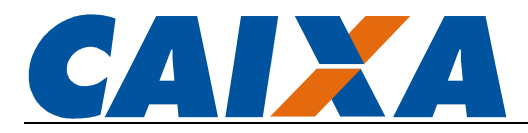

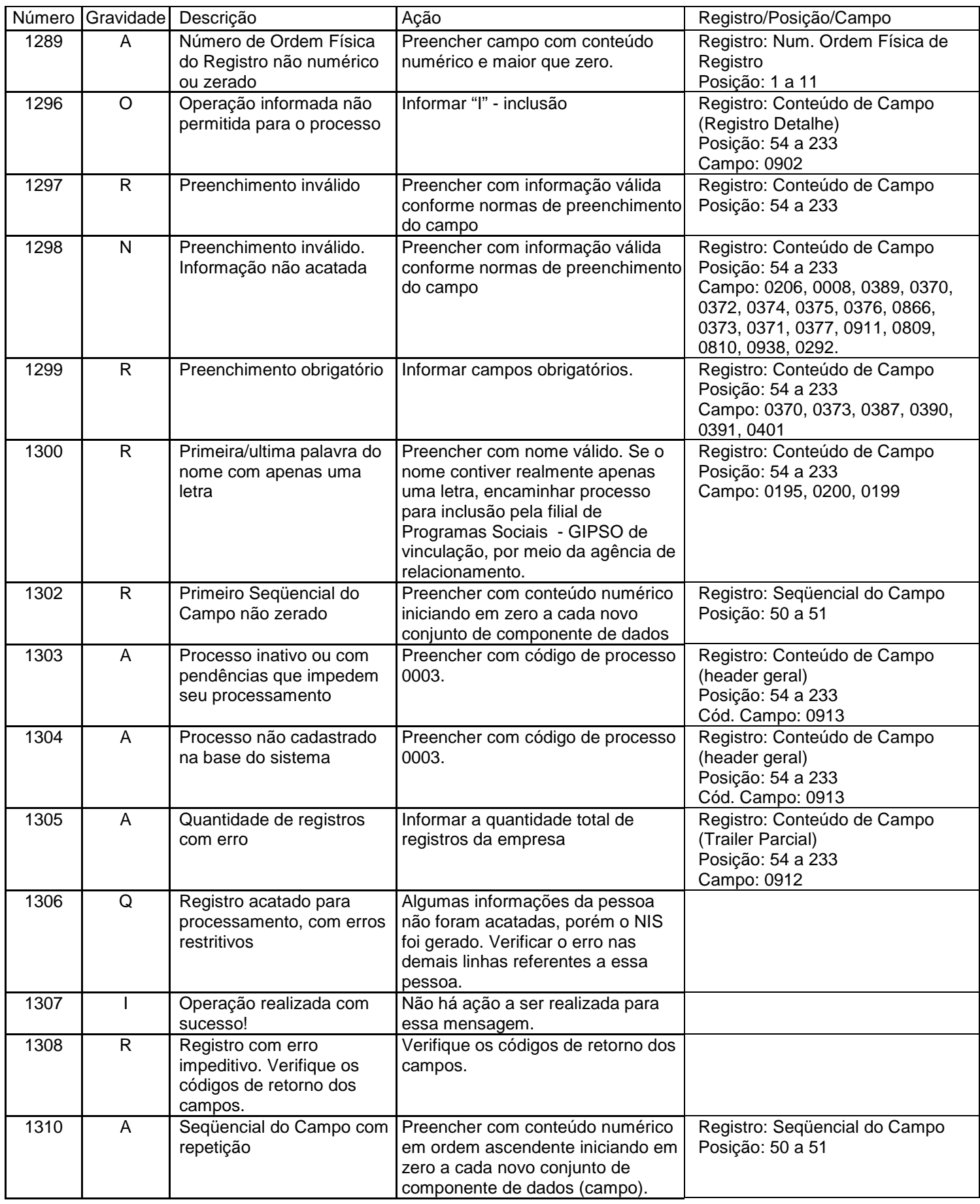

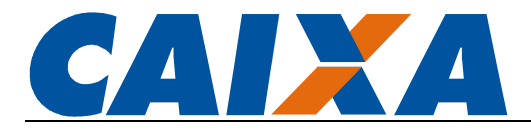

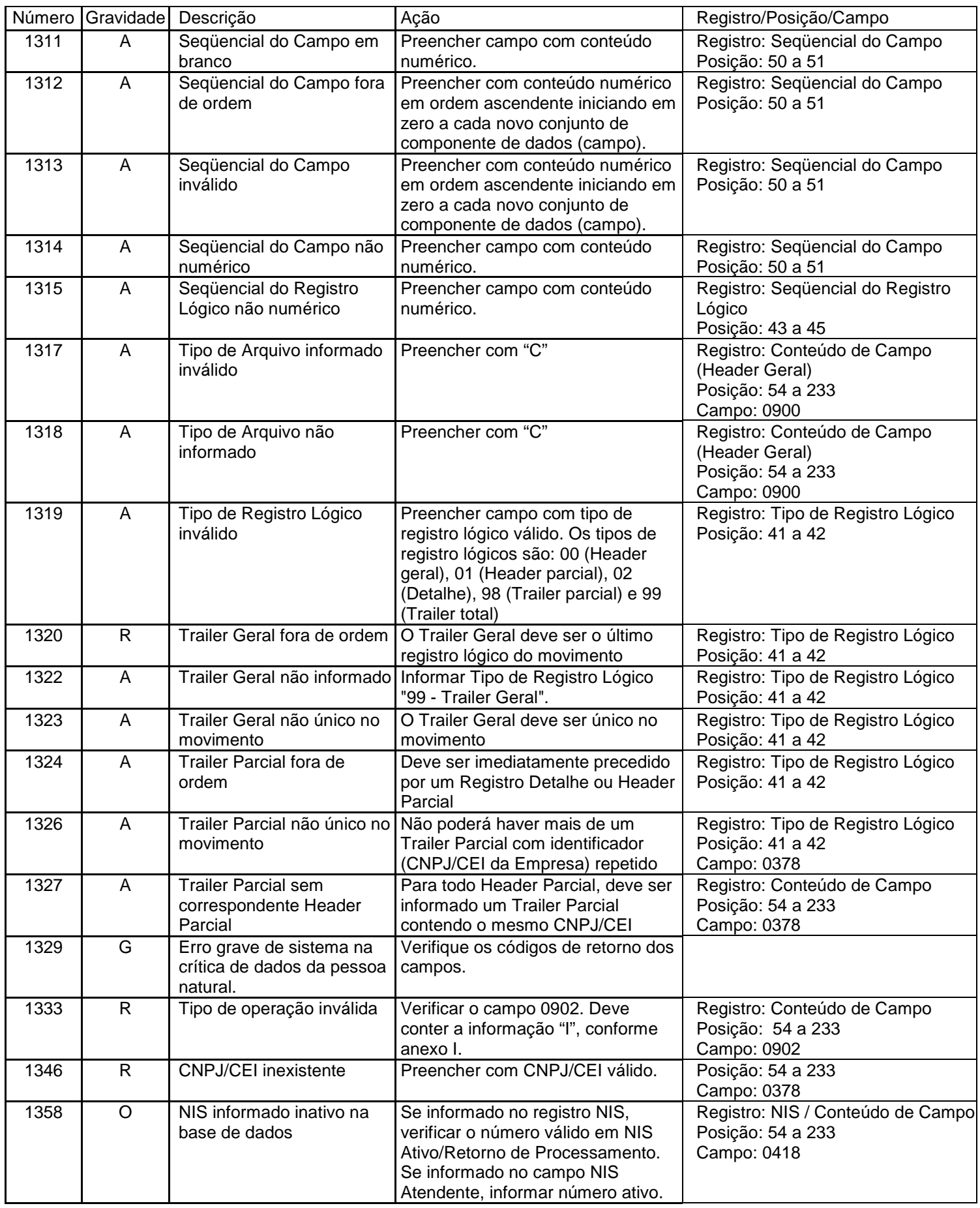

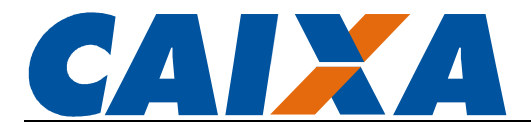

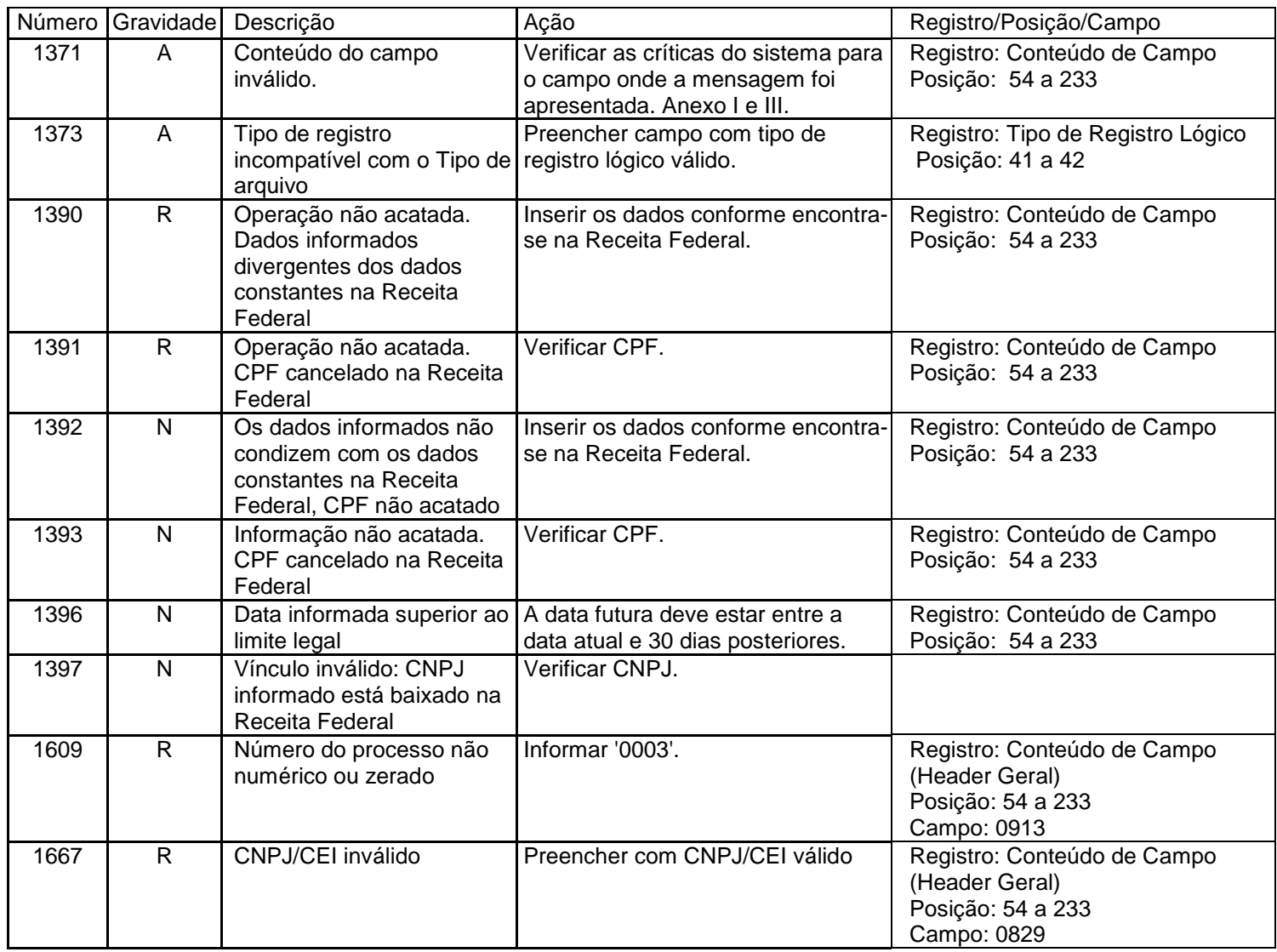

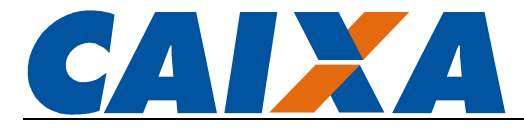

## ANEXO V – TABELA ÓRGÃO EMISSOR

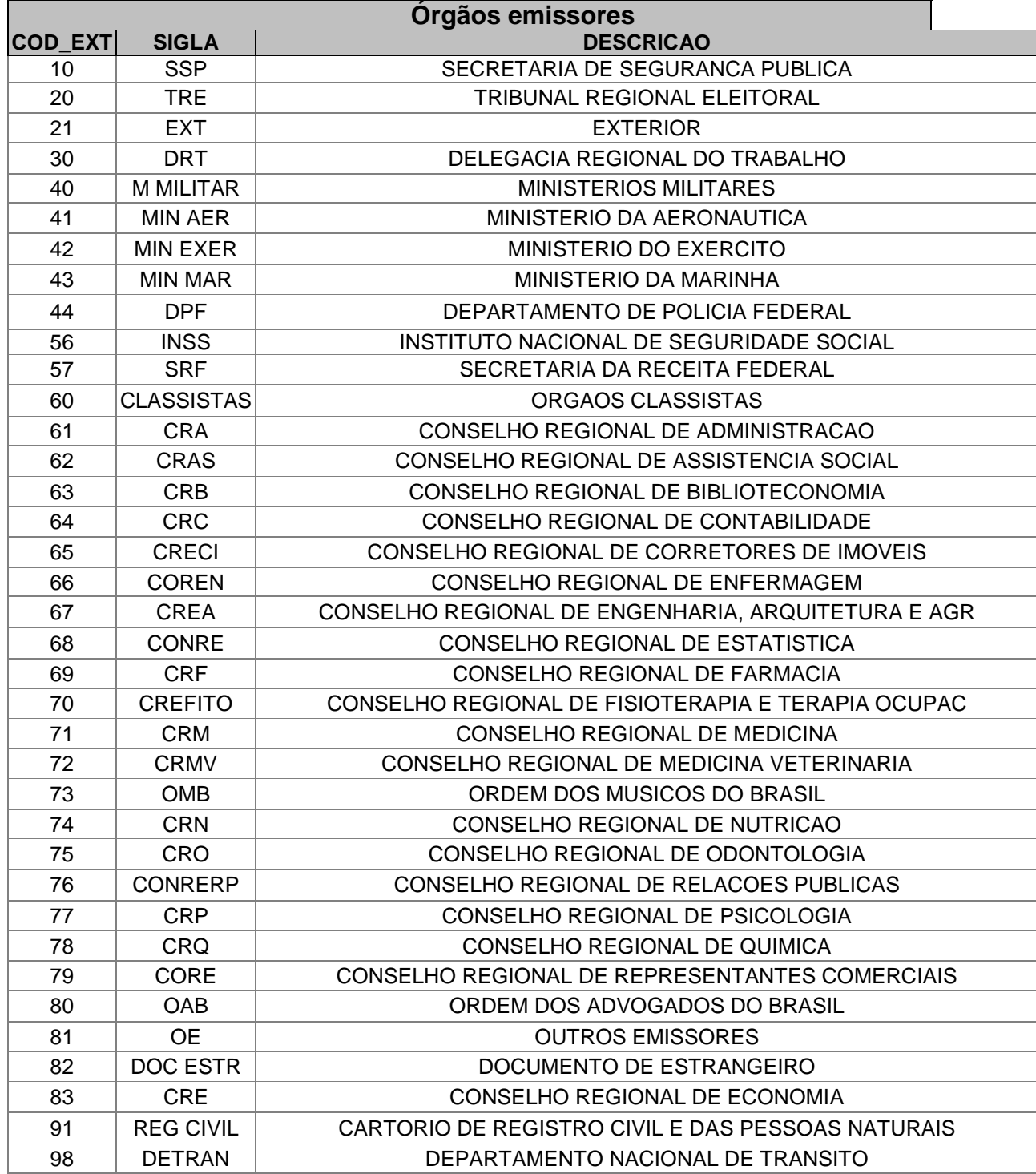

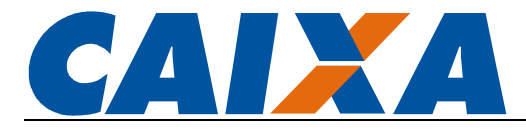

## ANEXO VI – TABELA TIPO LOGRADOURO

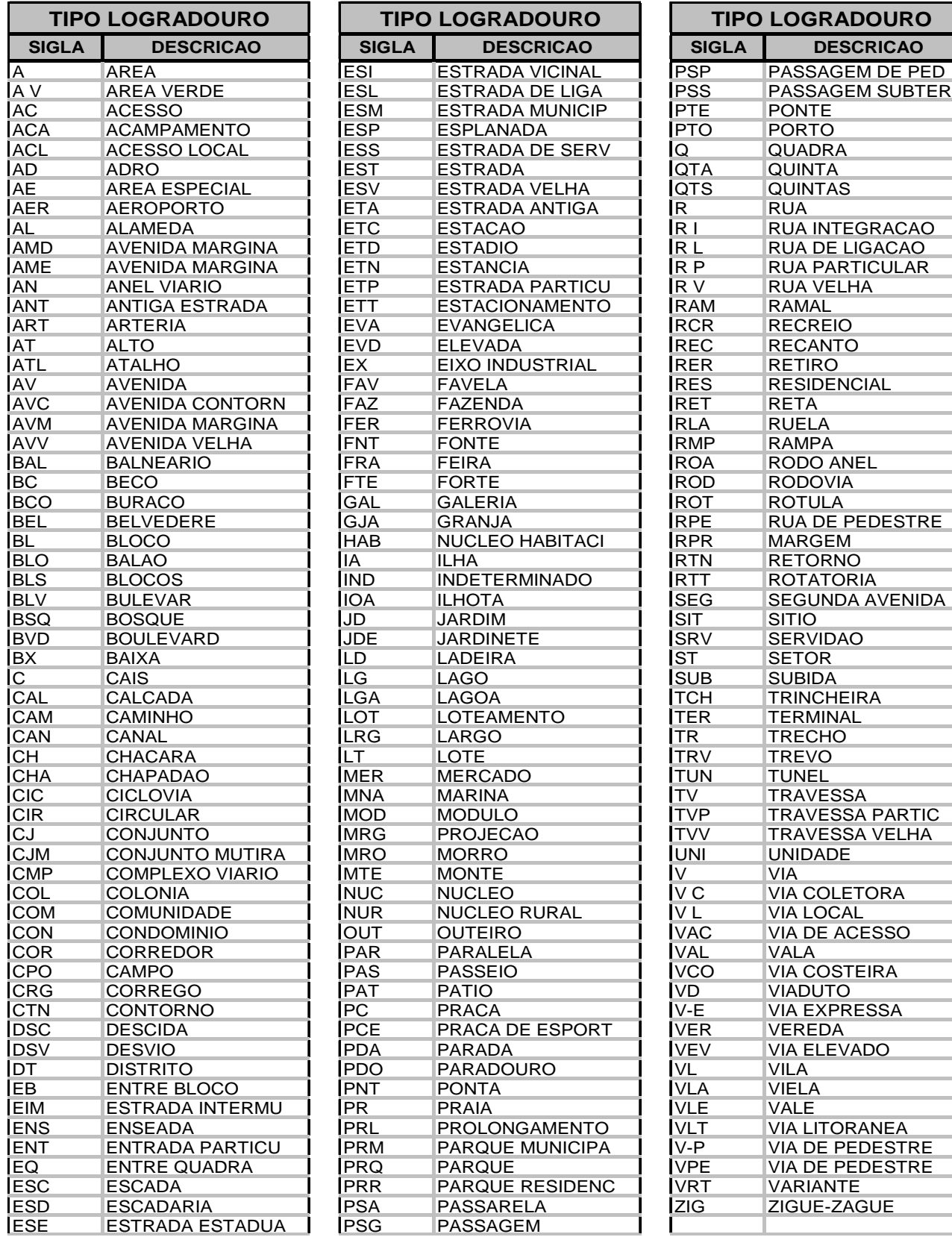

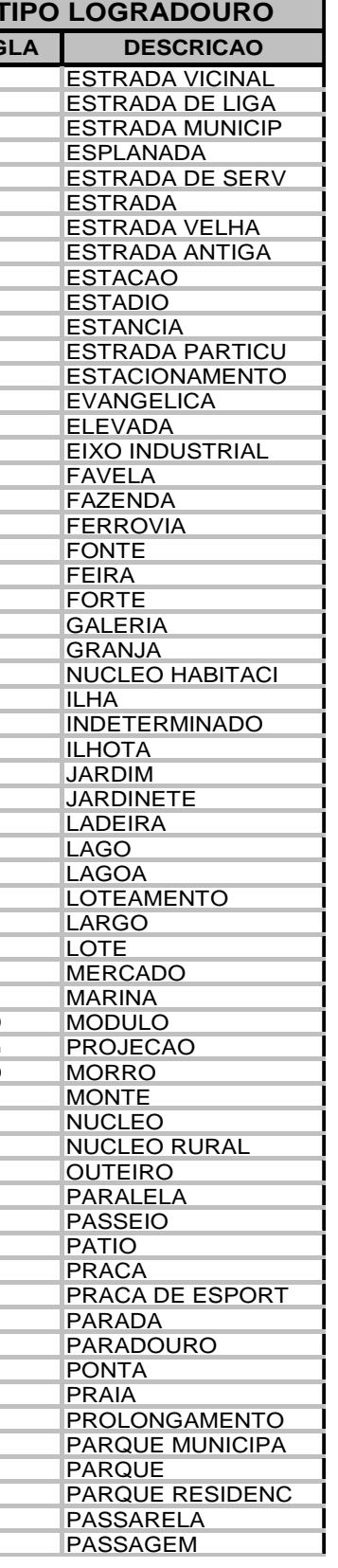

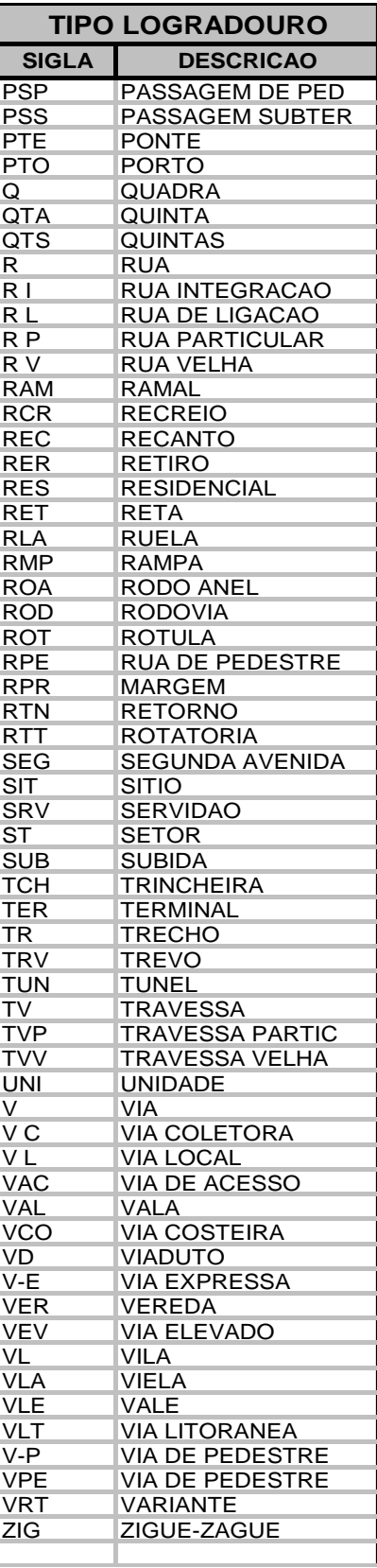